# UT4 Entornos operativos. Utilidades

FUNDAMENTOS DE HARDWARE – 1º ASIR

## Resultado de aprendizaje Criterios de evaluación

Resultado de aprendizaje:

◦ 2. Instala software de propósito general evaluando sus características y entornos de aplicación.

Criterios de evaluación:

- c) Se han instalado y evaluado utilidades para la gestión de archivos, recuperación de datos, mantenimiento y optimización del sistema.
- d) Se han instalado y evaluado utilidades de seguridad básica.
- f) Se ha consultado la documentación y las ayudas interactivas.
- g) Se ha verificado la repercusión de la eliminación, modificación y/o actualización de las utilidades instaladas en el sistema.
- j) Se han probado y comparado utilidades integradas en el sistema operativo y aplicaciones de utilidad específicas.
- k) Se ha monitorizado el funcionamiento del sistema para comprobar su buen funcionamiento.
- m) Se han instalado antivirus, anti espías y cortafuegos, y otras opciones de seguridad para reducir los accesos externos e internos a los equipos.

# Índice

- [4.1. Sistemas operativos](#page-5-0)
- ◦[4.1.1. Funciones del sistema](#page-7-0) operativo
- ◦[4.1.2. Familias de sistemas](#page-8-0)  operativos
- [4.2. Actualización de](#page-14-0)  sistemas operativos
- [4.3. Utilidades del sistema](#page-17-0)
- ◦[4.3.1. Herramientas básicas](#page-19-0)  de seguridad
- ◦[4.3.2. Herramientas de](#page-30-0) copia de seguridad
- ◦4.3.3. Monitorización y [optimización del sistema](#page-35-0)
- ◦[4.3.4. Otras utilidades](#page-42-0)

## Introducción

Un ordenador necesita una serie de software para desarrollar sus funciones: editor de texto, hoja de cálculo, programas de contabilidad y programas de utilidad, y también un software que sea capaz de gestionar los recursos del equipo. Con el software, un ordenador puede almacenar, procesar y recuperar o transmitir información.

El **entorno operativo** es la denominación que engloba el sistema operativo, su interfaz de usuario asociada y una serie de aplicaciones y utilidades.

## Introducción

El entorno operativo incluye:

- Sistemas operativos.
- Sistemas gestores de bases de datos (SGBD).
- Sistemas de comunicaciones.
- Entornos de desarrollo.

### El software se puede clasificar en dos tipos:

- El software base o de sistema o sistema operativo , que controla los recursos de la máquina.
- El software de aplicación o de utilidad , que ayuda a hacer todo tipo de tareas a los usuarios.

<span id="page-5-0"></span>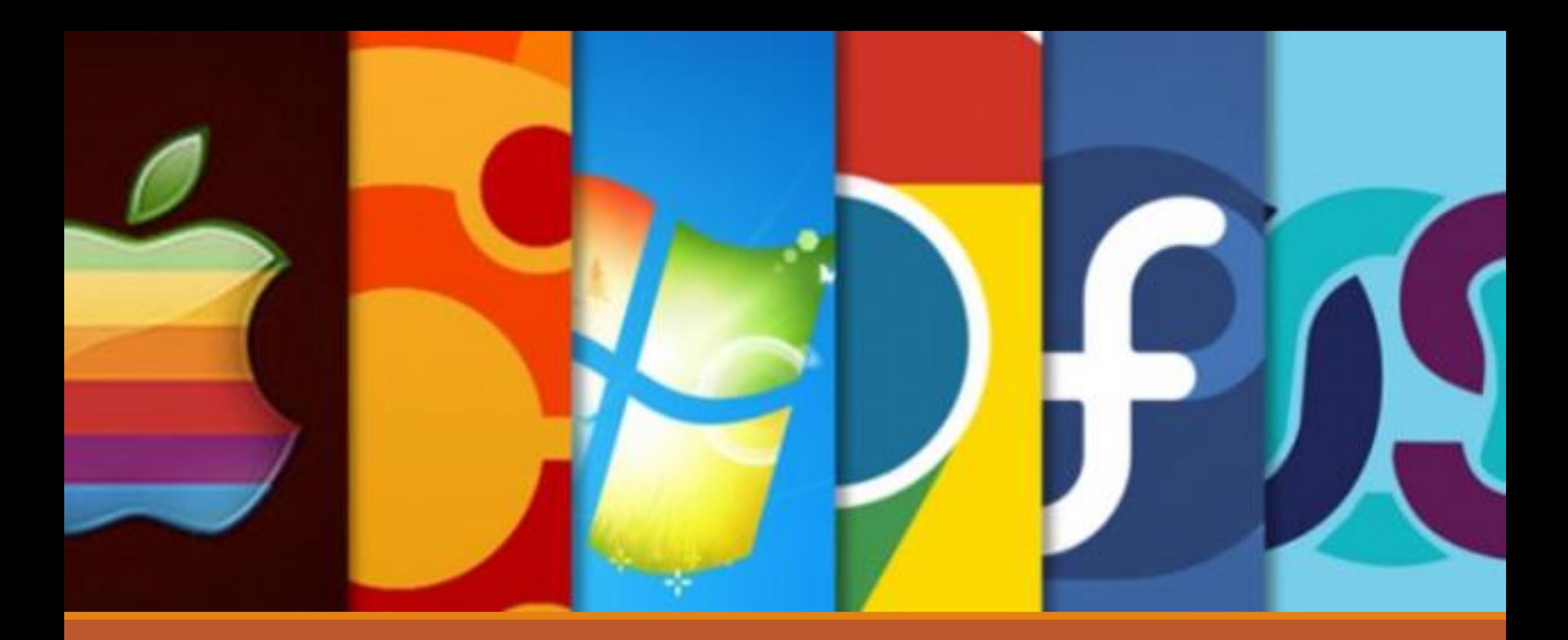

## 4.1. Sistemas operativos

UT4 Entornos operativos. Utilidades

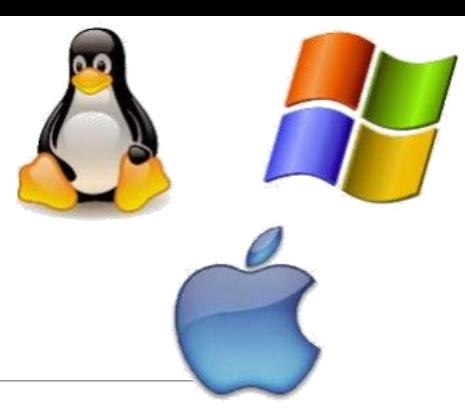

## 4.1. Sistemas operativos

Elegir el sistema operativo adecuado a las funciones que espere de su equipo informático es una decisión importante. Depende de:

- Factores técnicos.
- Factores organizativos.
- Factores económicos.

 $^{\circ}$  ...

Para escoger un sistema adecuado a un determinado tipo de tareas se necesita conocer:

- Componentes que lo forman.
- Funciones a que están destinados.
- Software de utilidad.

# <span id="page-7-0"></span>4.1. Sistemas operativos 4.1.1. Funciones del sistema operativo

Las funciones principales de un sistema operativo se podrían resumir en los siguientes puntos:

- Interpretar las instrucciones que permiten al usuario comunicarse con el ordenador.
- Coordinar y manipular el hardware del PC, como la memoria, los procesadores, el sistema de entrada/salida ...
- Gestionar los posibles errores de hardware y la pérdida de datos.
- Organizar los archivos en diversos dispositivos de almacenamiento, como discos flexibles, discos duros ...
- Servir de base para la creación del software, de manera que pueda ser compatible con varios tipos de equipos.
- Configurar el entorno para la utilización del software y los periféricos.

<span id="page-8-0"></span>Al principio, cada fabricante tenía su sistema operativo propio (sistema operativo propietario).

La tendencia ha marcado la evolución hacia los sistemas operativos abiertos, lo que les permite trabajar con una gran diversidad de máquinas, sin tener en cuenta el fabricante.

Hay toda una serie de sistemas operativos, algunos ya en desuso. Entre los más difundidos encontramos Windows, Unix y GNU/Linux y macOS.

### Microsoft Windows

- Para PC, smartphone, servidores y sistemas empotrados.
- Disponible para arquitecturas x86, x86-64 y ARM.
- ◦Introducido en 1985 como complemente de MS-DOS.
- La versión más reciente es Windows 10 y Windows Server 2016.

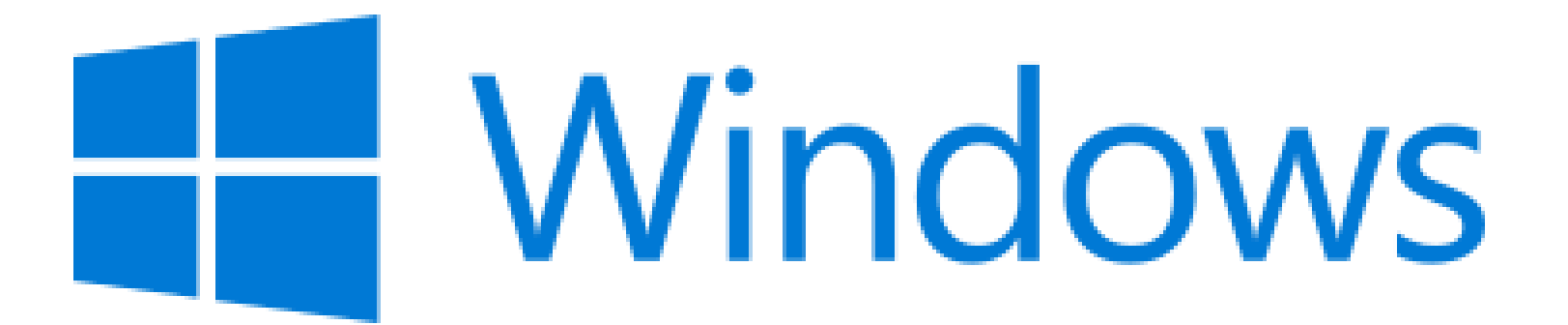

### UNIX

- Desarrollado en 1969 en los laboratorios Bell (AT&T). Actualmente de Novell.
- Portable, multitarea y multiusuario.
- Principalmente dos variantes:
	- System V (considerada la variante "pura").
	- BSD (Universidad de Berkely)

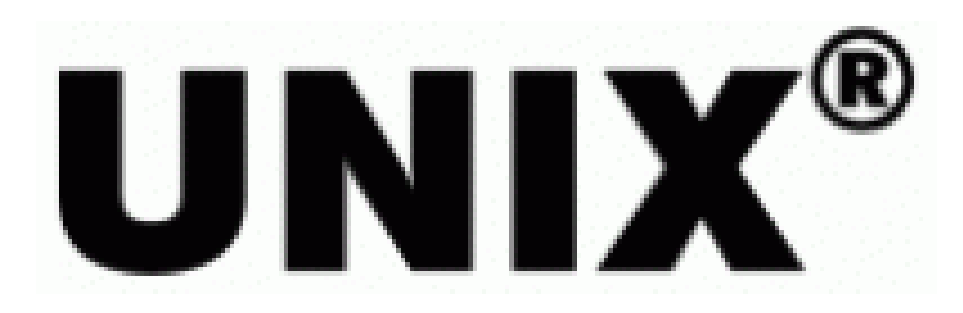

## GNU/Linux

- Sistema operativo libre de tipo Unix.
- Multiplataforma, multiusuario y multitarea.
- Combinación de dos proyectos:
	- GNU (Richard Stallman y Free Software Foundation).
	- Núcleo Linux (Linus Torlvalds).
- Multitud de distribuciones (*distros*) para multitud de propósitos.
- Se puede encontrar en cualquier tipo de sistema.

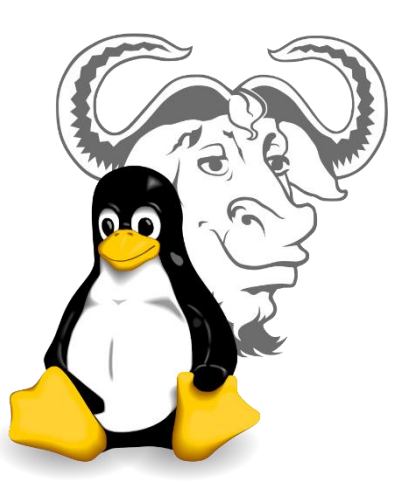

macOS (anteriormente llamada Mac OS X).

- Desarrollados por Apple desde 2001. Antes estaba el Mac OS "clásico" que llego hasta Mac OS 9 (1999).
- ◦Núcleo basado en Mach con partes de UNIX.
- Actualmente soporta plataformas x86-64.

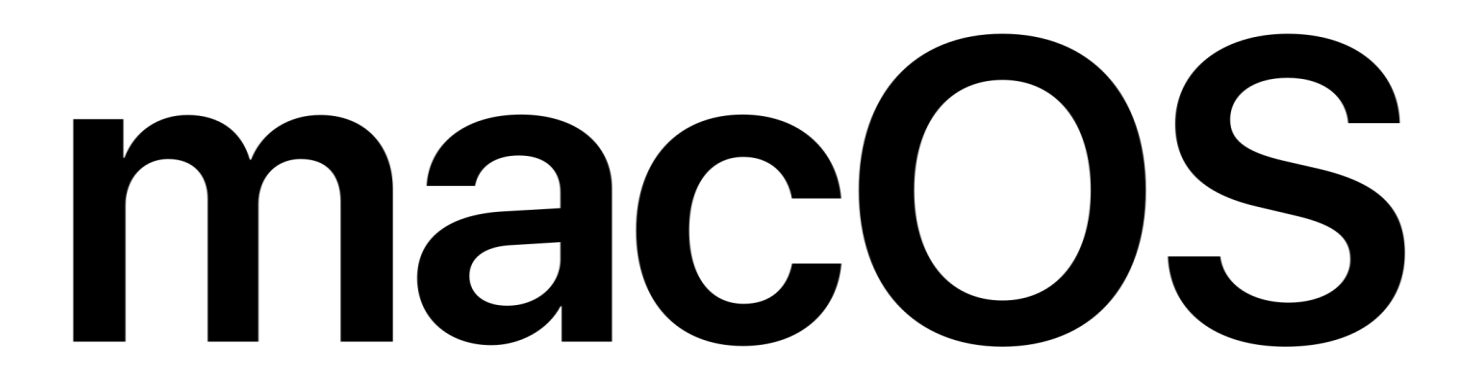

Sistemas operativos para móviles:

- Android (cuota de mercado 85% en 2017).
	- Basado en núcleo Linux.
	- Implantado en multitud de dispositivos.
- iOS (cuota de mercado 14,7% en 2017)
	- Derivado de macOS.
	- Para iPhone, iPad e iPod touch.
- Otras:

◦ Windows (cuota de mercado < 1%) -> Microsoft anunció que abandona el sector

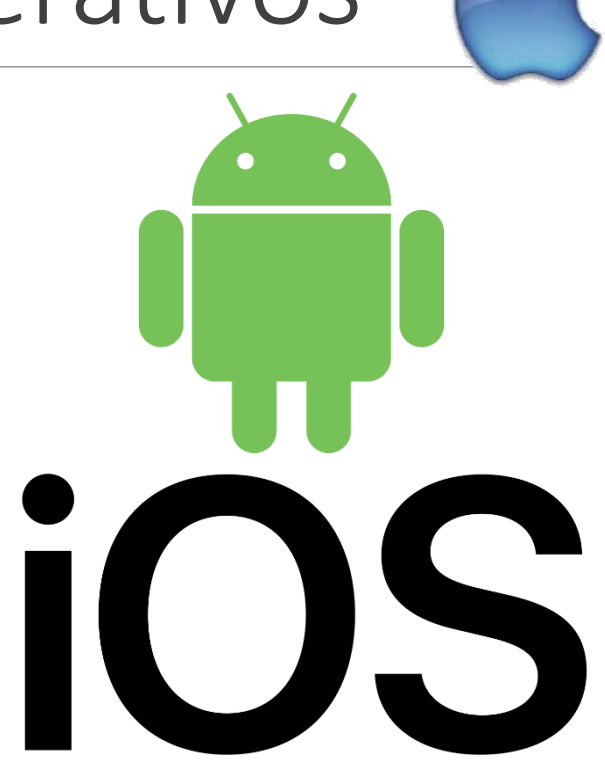

<span id="page-14-0"></span>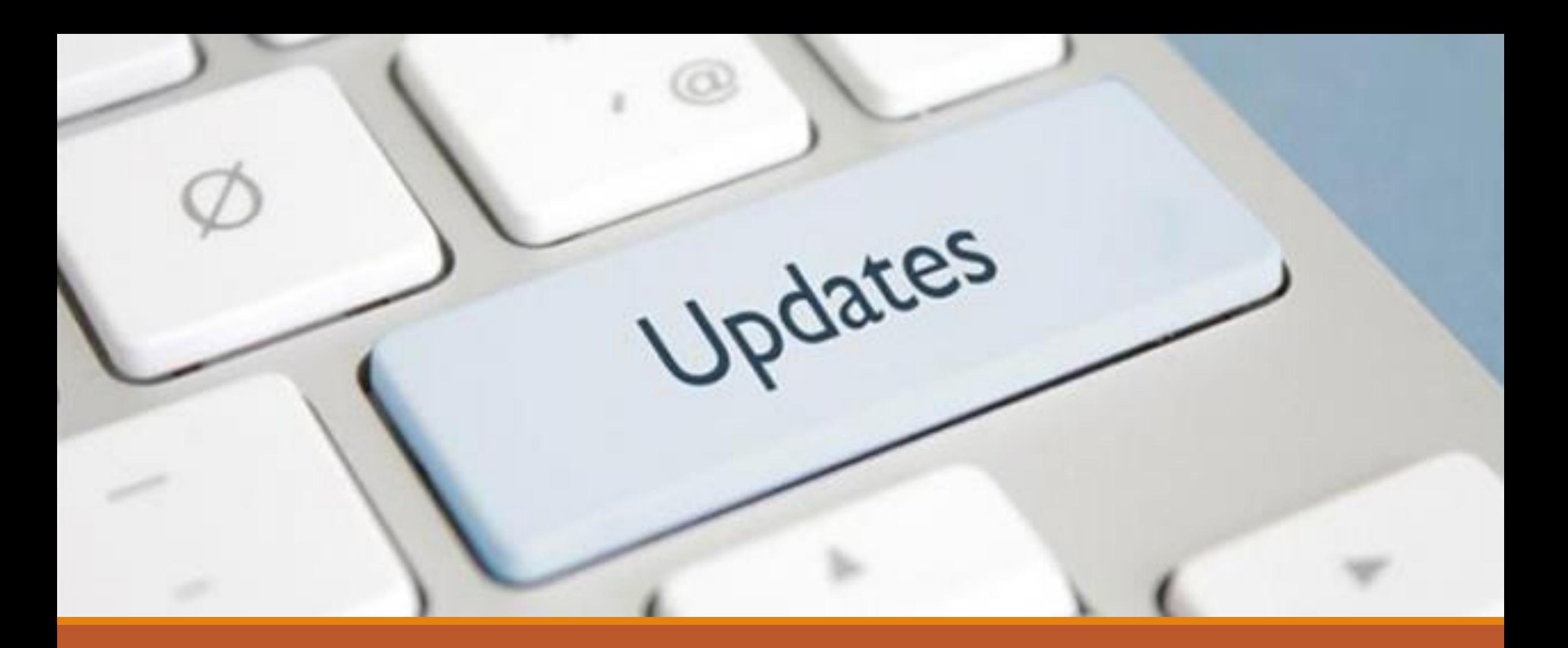

### 4.2. Actualización de sistemas operativos

UT4 Entornos operativos. Utilidades

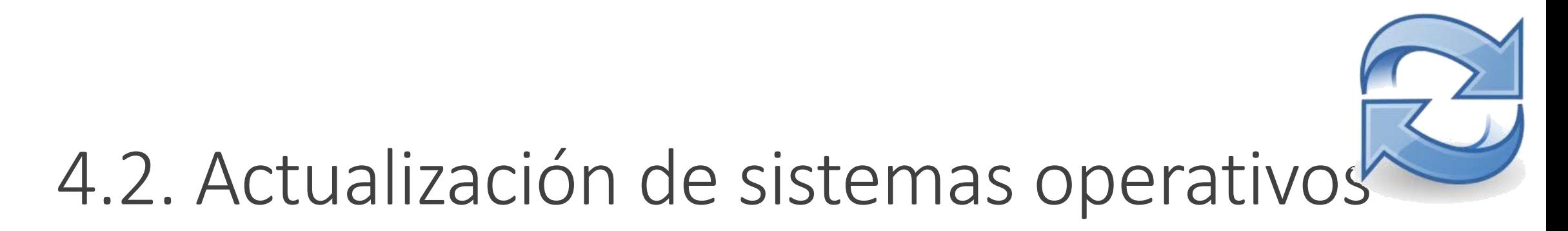

Las actualizaciones de los sistemas Windows se ofrecen en forma de *parche* de seguridad. En sistemas GNU / Linux también se dispone de actualizaciones del software base.

A lo largo del **ciclo de vida** de un sistema operativo se van encontrando **vulnerabilidades** importantes que no se habían tenido en cuenta, y los fabricantes mismos de software ponen a disposición de los usuarios **actualizaciones** para compensar las deficiencias.

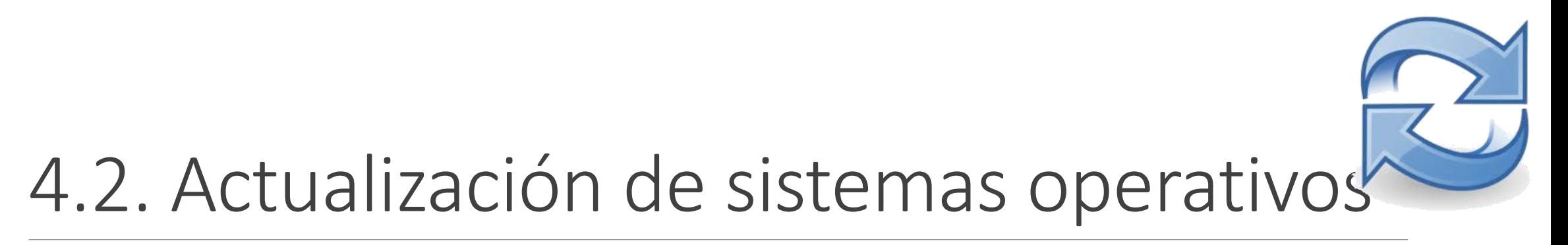

- Actualizaciones en Windows
- Windows Update.
- Actualizaciones acumulativas
	- Anniversary, Creators Update, Fall Creators Update, …
- Actualizaciones en GNU/Linux
	- Varias herramientas dependiendo de la distribución.
		- apt-get en debian/Ubuntu.
		- rpm en RedHat y derivados.
		- YaST en openSUSE

 $^{\circ}$  …

<span id="page-17-0"></span>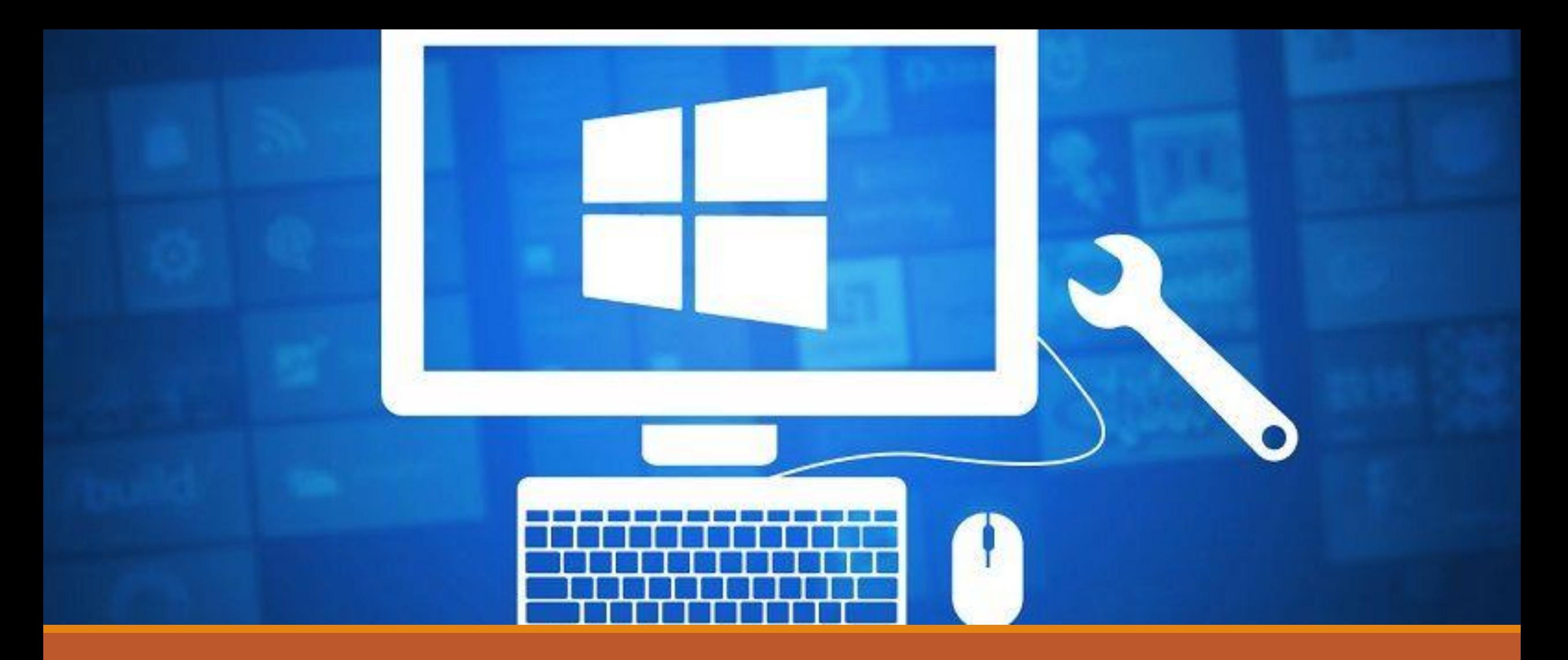

### 4.3. Utilidades del sistema

UT4 Entornos operativos. Utilidades

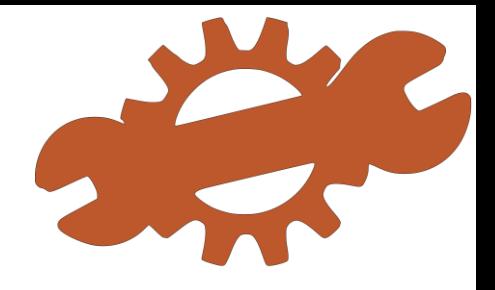

## 4.3. Utilidades del sistema

Las **herramientas de administración** o **utilidades de sistema**  permiten configurar diversos aspectos del comportamiento del sistema, acceder a la configuración de los dispositivos periféricos, modificar la apariencia del escritorio y toda clase de personalizaciones.

En los sistemas Windows, estas herramientas de administración se encuentran centralizadas en **Panel de Control** de Windows, mientras que otros sistemas pueden tener enfoques diferentes a este concepto.

<span id="page-19-0"></span>Es importante que la información contenida tenga mecanismos que eviten la pérdida.

Estas herramientas tienen un carácter preventivo en el mejor de los casos, ya que cuando se quiere recuperar información después de haberla perdido, es posible que se pueda hacer parcialmente, pero lo más habitual es que parte de los datos se haya perdido sin remedio.

Las herramientas preventivas a la hora de salvaguardar la información se pueden clasificar en:

◦ Herramientas contra el software malicioso (antivirus, espías)

◦ Herramientas de cortafuegos (*firewall*).

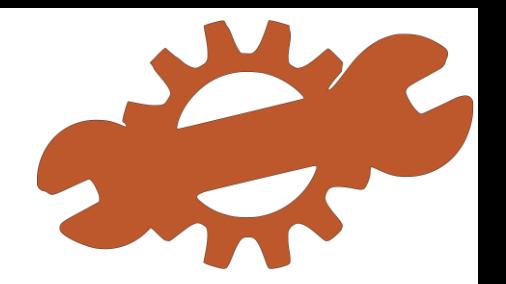

Un **virus** es un programa hecho intencionadamente por un programador, que se basa en la capacidad de copiar a sí mismo y actúa cuando se ejecuta o cuando se dan una serie de condiciones. Su objetivo es producir, en nuestro equipo, efectos nocivos. Una vez el virus se ha introducido en el ordenador, se coloca en lugares en que se puede ejecutar sin el conocimiento previo del usuario.

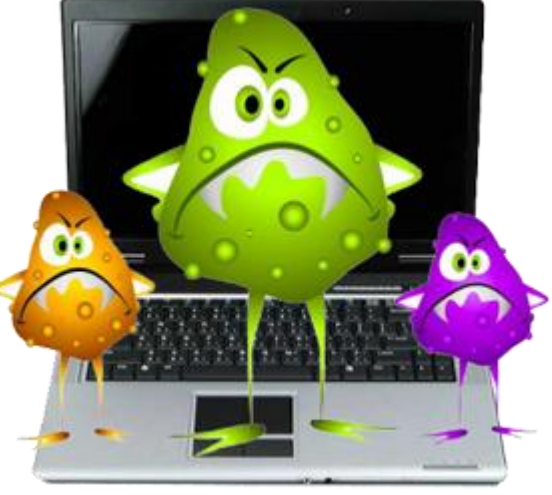

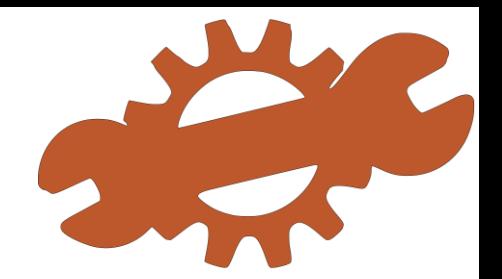

Los principales **medios de propagación** de los virus son:

- **Internet**, porque las posibilidades que ofrece de obtener información, enviar, recibir y descargar archivos ... son también otras tantas posibilidades para que los virus entren en nuestro equipo.
- Las **unidades de almacenamiento**, porque en estas unidades puede haber información guardada que es utilizada de un equipo a otro.
- Las **redes de ordenadores**, porque al haber comunicación entre diferentes ordenadores, se facilita el intercambio de información entre los equipos. Si alguna parte de esta información está infectada y se envía, el receptor también se infecta.

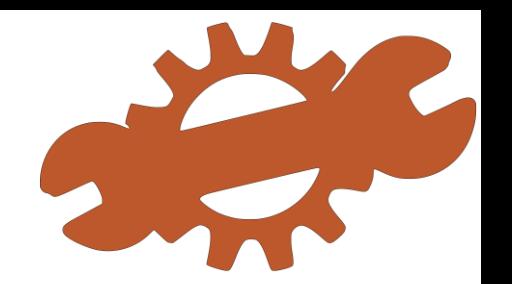

Los principales **síntomas** que advierten de la posible presencia de virus son:

- Cambio de fecha u hora de los archivos
- Ralentización del sistema
- Mensajes de error no habituales
- Cambios en la ruta de los programas
- Error en el arranque del equipo
- Cambio de aspecto de la pantalla: mensajes inesperados, cambios de iconos en el escritorio

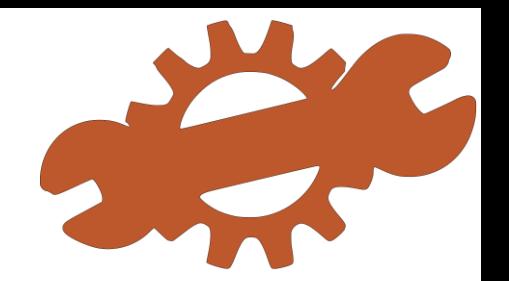

Los virus tienen una serie de ubicaciones desde las que esperan el momento de infectar el sistema. Estas ubicaciones son:

- La **memoria principal**. Los virus se colocan en la memoria principal y esperan que se ejecute algún programa. Estos virus se denominan virus residentes .
- El **sector de arranque**. Tanto en el disco duro como en los pendrives, está el sector de arranque, que guarda la información del formato del disco y de los datos almacenados. Algunas veces, esta sección contiene un programa que permite arrancar el ordenador.
- Los **documentos con macros**. Se trata de documentos de las aplicaciones que tienen algún tipo de lenguaje de macros. Estas macros pueden formar parte del documento (texto, hoja de cálculo o bases de datos).

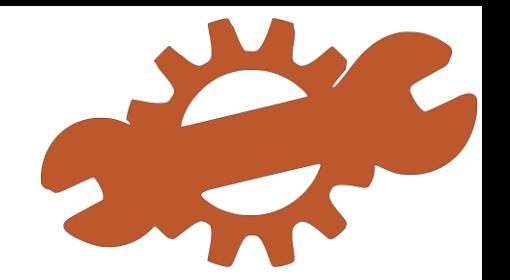

Se puede hacer una **clasificación** de este tipo de software maligno en función del medio y de las técnicas que utiliza:

- **Virus residentes**. Estos virus se localizan en zonas de la memoria RAM. Esperan que se ejecute un archivo para infectarlo.
- **Virus de sobreescritura**. Estos virus, cuando infectan un archivo, no respetan la información que pueda contener, y se puede perder totalmente.
- **Virus de acción directa**. En este caso, el objetivo del virus es replicarse, es decir, crear copias de sí mismo y propagarse a los archivos o carpetas.
- **Virus de boot**. La finalidad de estos virus es infectar las unidades de disco: ya sea disco duro o pendrives que tienen una sección llamada sector de arranque .
- **Virus de enlace o de directorio**. Estos virus modifican las direcciones de los archivos de manera que el ordenador es incapaz de localizar el archivo porque la dirección es incorrecta.

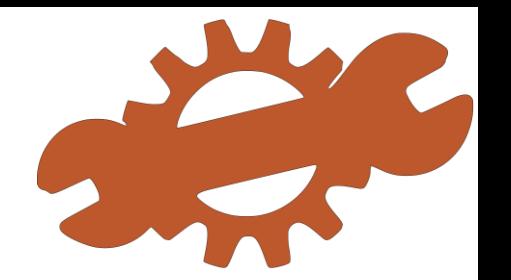

Los antivirus analizan la memoria, las unidades de disco y otros elementos del ordenador en busca de virus.

En caso de encontrar virus, de forma automática o manual, el software antivirus producirá una ventana de alerta que notificará que ha encontrado un virus, y preguntará al usuario si quiere limpiar el archivo.

En otras ocasiones, se borrará el archivo sin avisar.

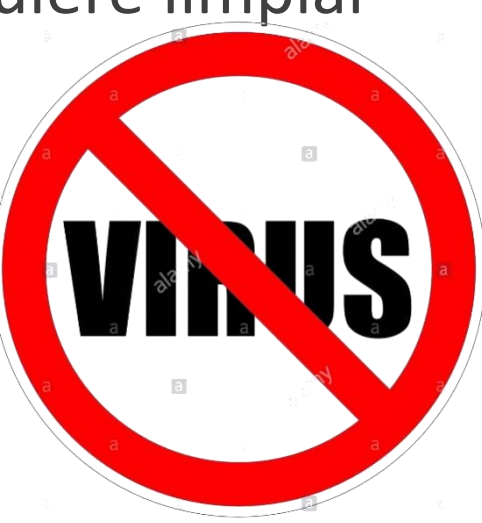

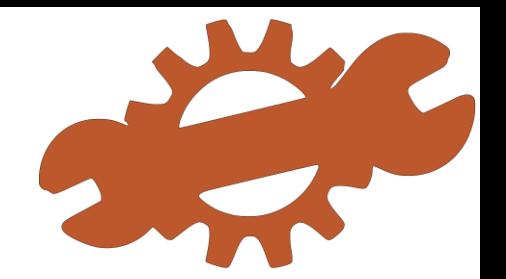

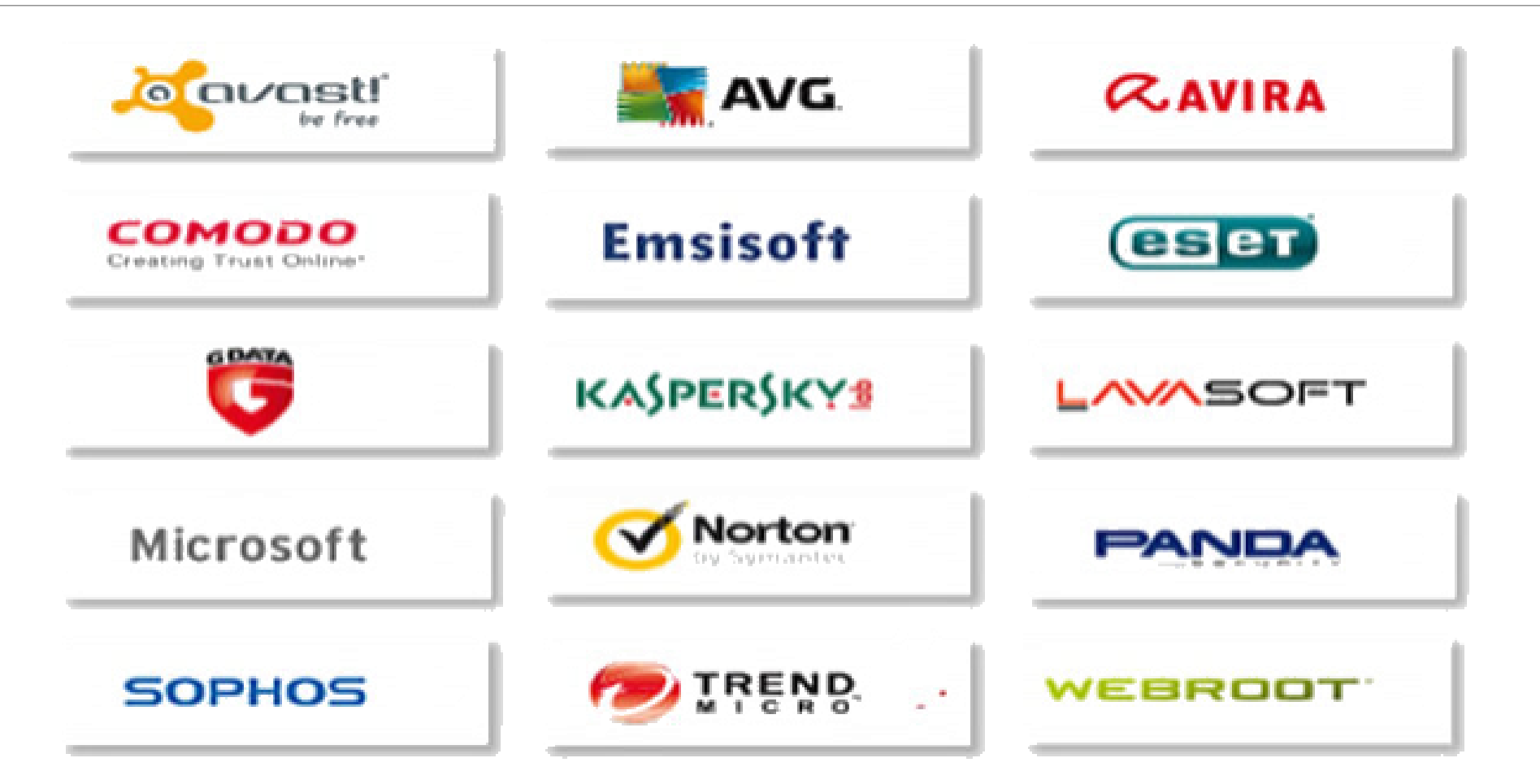

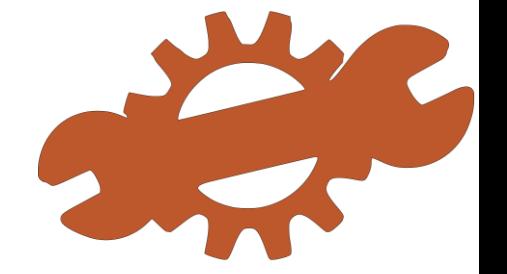

Estos programas se dedican a recopilar información del sistema para enviarla después a través de Internet normalmente a empresas de publicidad.

Hay una serie de señales que permiten la **detección de software espía**:

- Las páginas de inicio y de búsqueda del navegador cambian.
- Se abren ventanas emergentes, incluso sin estar conectados a la red.
- La navegación por la red es cada vez más lenta.
- Aparecen botones en la barra de herramientas del navegador, que no se pueden sacar.

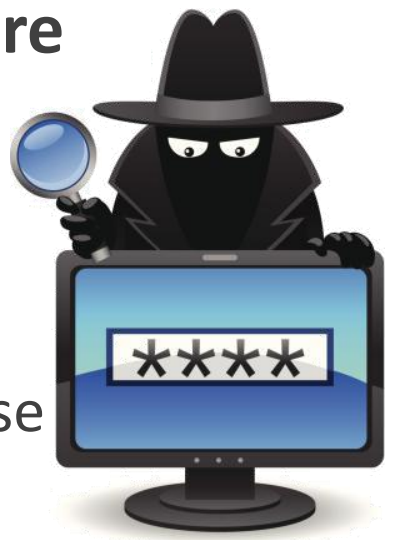

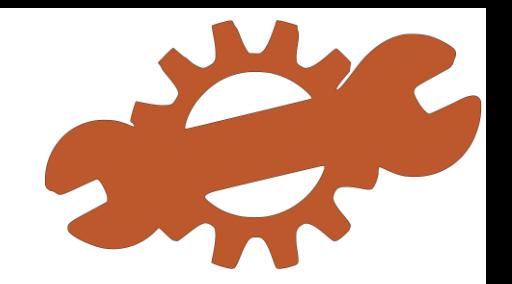

Un **cortafuegos** (*firewall* en inglés) es una parte de un sistema informático o red que debe estar diseñado para bloquear el acceso no autorizado al interior del sistema, al tiempo que permite las comunicaciones autorizadas.

La funcionalidad de los cortafuegos incluye permitir, limitar, cifrar o descifrar el tráfico de datos entre dos segmentos de red, sobre la base de un conjunto de normas preestablecidas y otros criterios de seguridad.

Pueden ser implementados por hardware, software o una combinación de ambos.

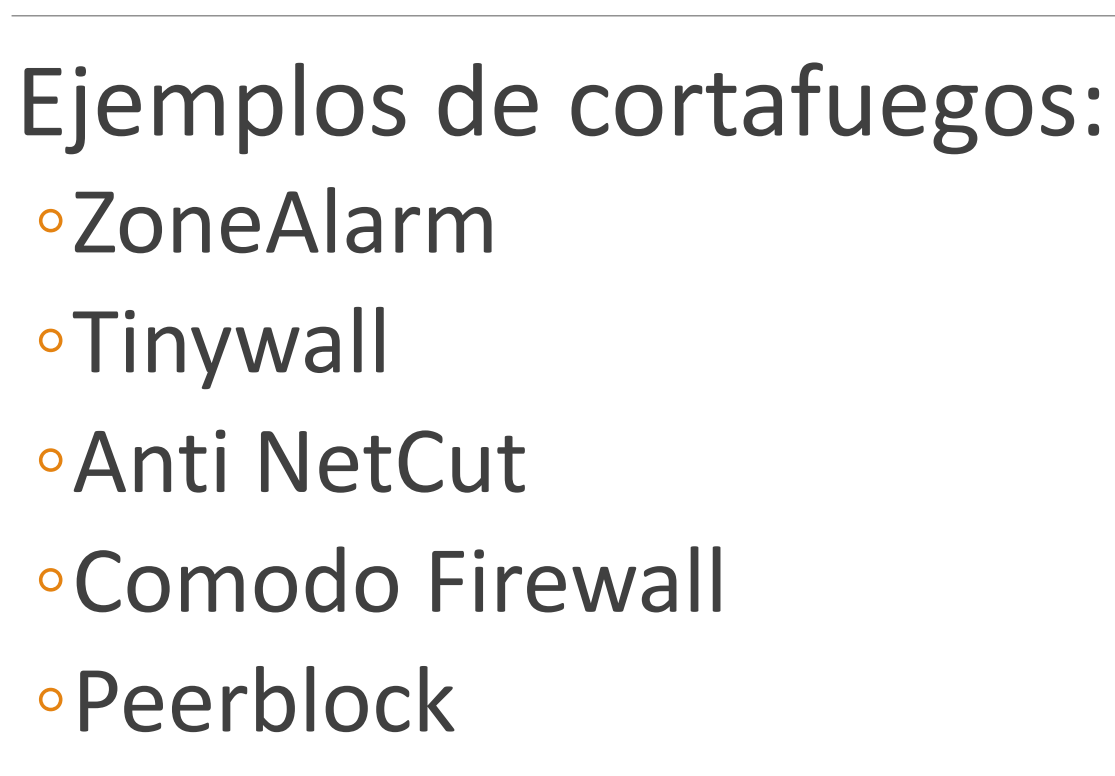

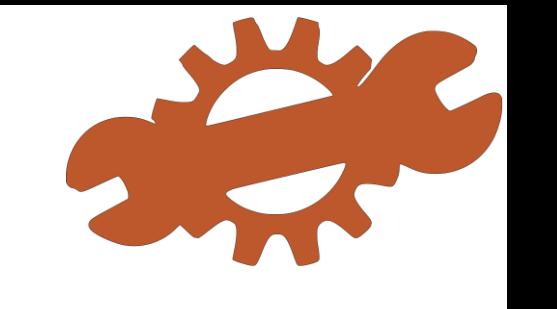

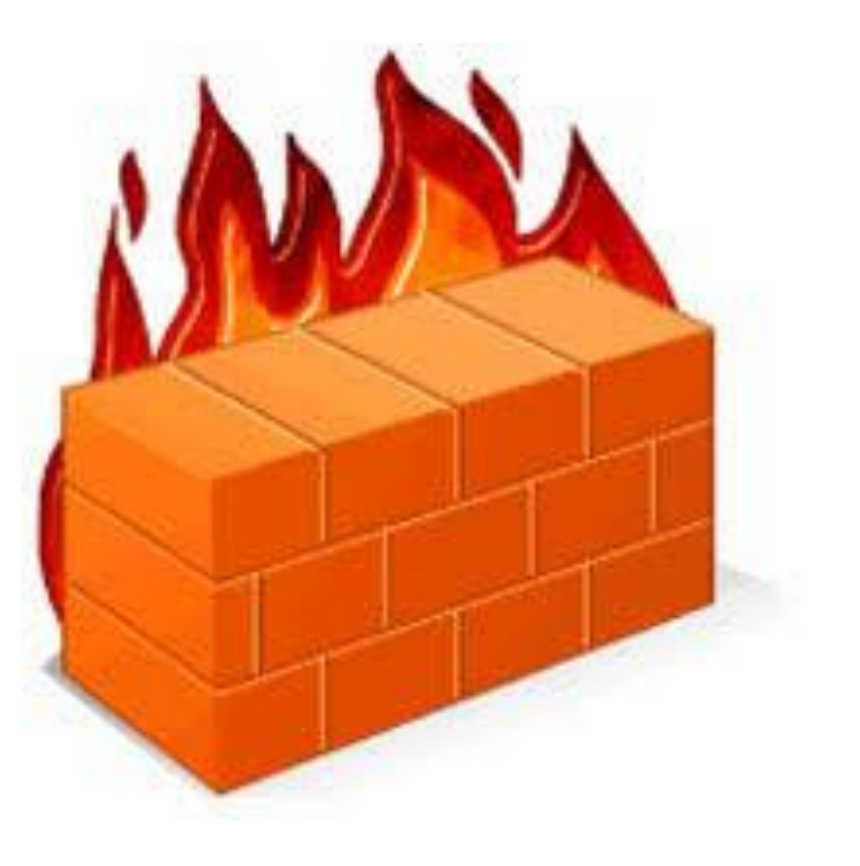

<span id="page-30-0"></span>Las **copias de seguridad** sirven para guardar, en un lugar seguro, la información sensible referida a un sistema para recuperarla, posteriormente, en caso de necesidad.

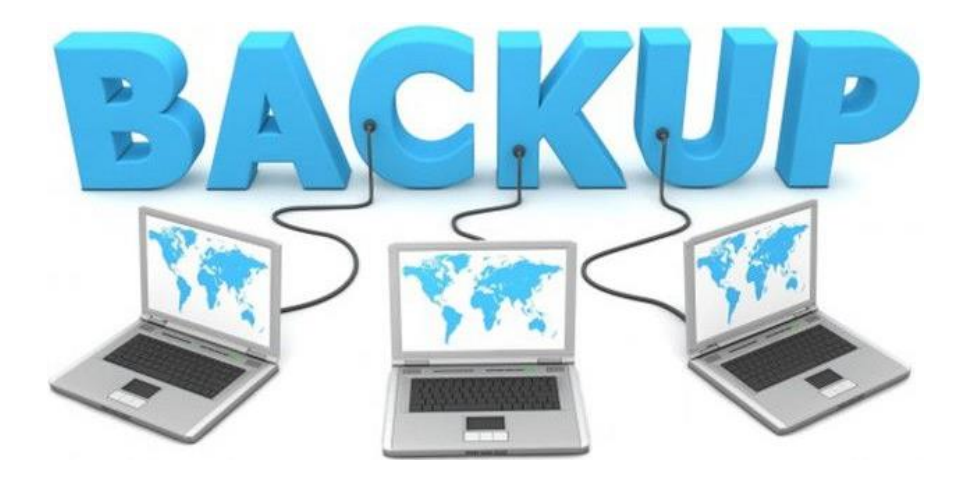

Es necesario disponer de medios de salvaguarda y de un protocolo adecuado para prevenir desastres o, cuando menos, para minimizar sus efectos. Siempre hay que disponer de lo siguiente:

- Información de la configuración del hardware.
- Original o copia de salvaguardia del sistema operativo instalado.
- Información de la configuración del sistema operativo.
- Original o copia de salvaguardia del software controlador de dispositivos.
- Original o copia de salvaguardia del software auxiliar y de trabajo.
- Información de la configuración del software.
- Copia de seguridad de los documentos y datos importantes, lo más actualizada posible.
- Información de la configuración de seguridad de los datos.

Los protocolos más habituales dan lugar a diferentes tipos de copias de seguridad:

- **Copia total**. Consiste en una copia completa de todos los datos principales. Requiere mucho espacio de almacenamiento y bastante tiempo.
- **Copia diferencial**. Consiste en copiar sólo los datos que han sido modificadas con respecto a la copia total anterior. Para restablecer una copia diferencial, es necesario restablecer, previamente, la copia total en que se basa.
- **Copia incremental**. Consiste en copiar sólo los datos que han sido modificadas con respecto a la copia incremental anterior. Los requisitos de espacio y el tiempo para hacerla son críticos. Para restablecer una copia incremental es necesario restablecer, previamente, la copia total en que se basa y todas las copias incrementales anteriores en orden cronológico.

Dos procedimientos para hacer copias de seguridad actualizadas del sistema:

- **Imagen de disco**: consiste en guardar toda la información de un disco en un archivo comprimido, a fin de, posteriormente, volver a verter esta información en el mismo disco o en otro disco de características similares, y recuperar de una vez tanto el sistema como el software.
- **Clonación**: a partir del sistema operativo y el software contenido en un disco, hacer una copia exacta (clon) a otro disco, por lo que también se recupera, de una vez, tanto el sistema como el software.

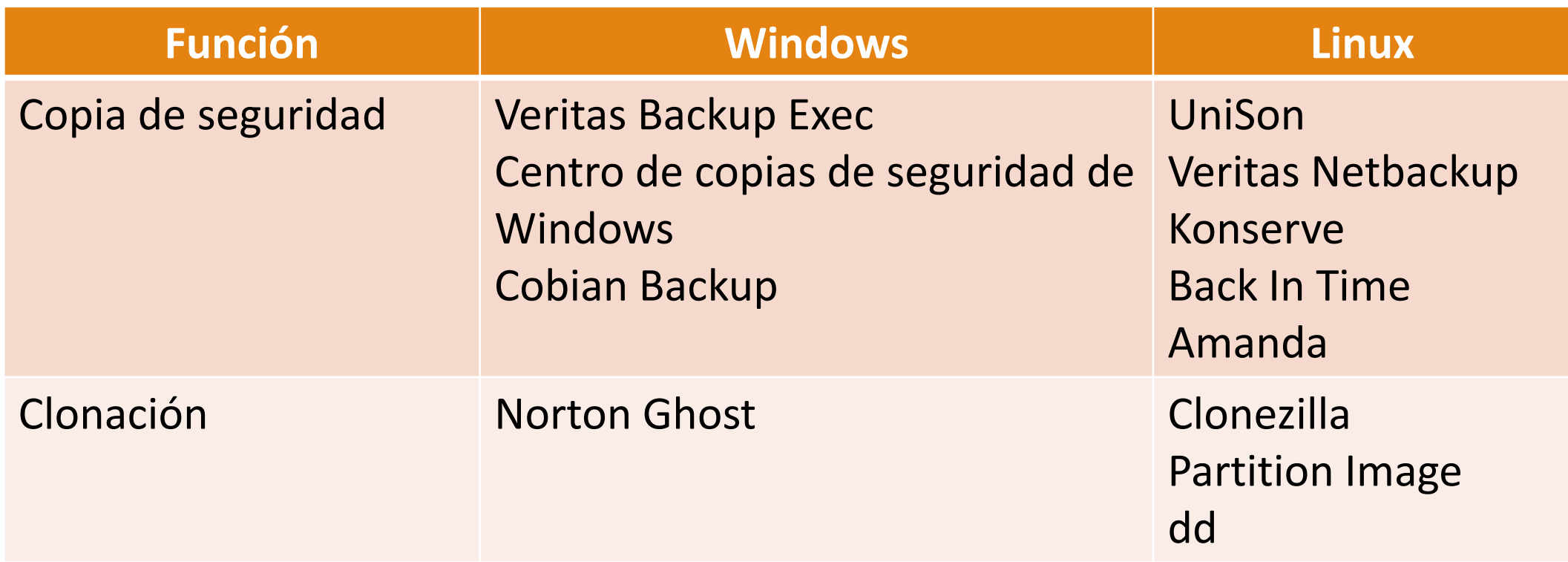

<span id="page-35-0"></span>En un equipo con el sistema operativo apenas instalado, se le supone un funcionamiento correcto. Pero esto no siempre se produce, ya que se pueden hacer ajustes en la configuración que permitan un mejor rendimiento del equipo.

Por otra parte, el uso de un sistema comporta casi sin remedio un deterioro en sus prestaciones, debido a la instalación y desinstalación de programas, los errores en el sistema de archivos, etc.

La **optimización de un sistema** implica la medida de su rendimiento, el diseño de medidas de rectificación de los errores (en su caso), así como la implementación y comprobación de estas medidas.

Las principales herramientas que nos aporta Windows son:

- Administrador de tareas.
- Programador de tareas.
- Visor de eventos.
- Monitor de rendimiento.
- Msconfig.

### **Administrador de tareas.**

Proporciona información sobre los procesos y aplicaciones que el computador está ejecutando, la actividad de red, los usuarios y los servicios de sistema. Permite cerrar las aplicaciones que tienen conflicto de manera manual rápida y segura.

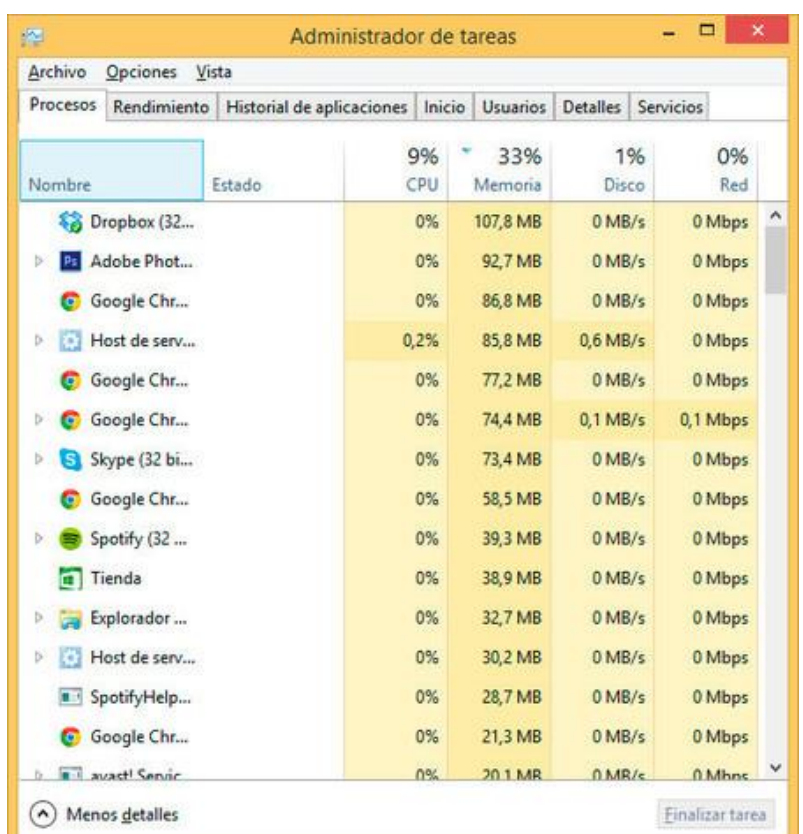

#### **Programador de tareas.**

Se encarga de ejecutar todo tipo de tareas una vez se dan las condiciones estipuladas. Esto se puede traducir como que realiza una tarea a una determinada hora.

El modo de acceder al programador de tareas, es en *PANEL DE CONTROL/ HERRAMIENTAS ADMINISTRATIVAS/ PROGRAMADOR DE TAREAS* o a través de cmd escribiendo el comando *taskschd.msc*

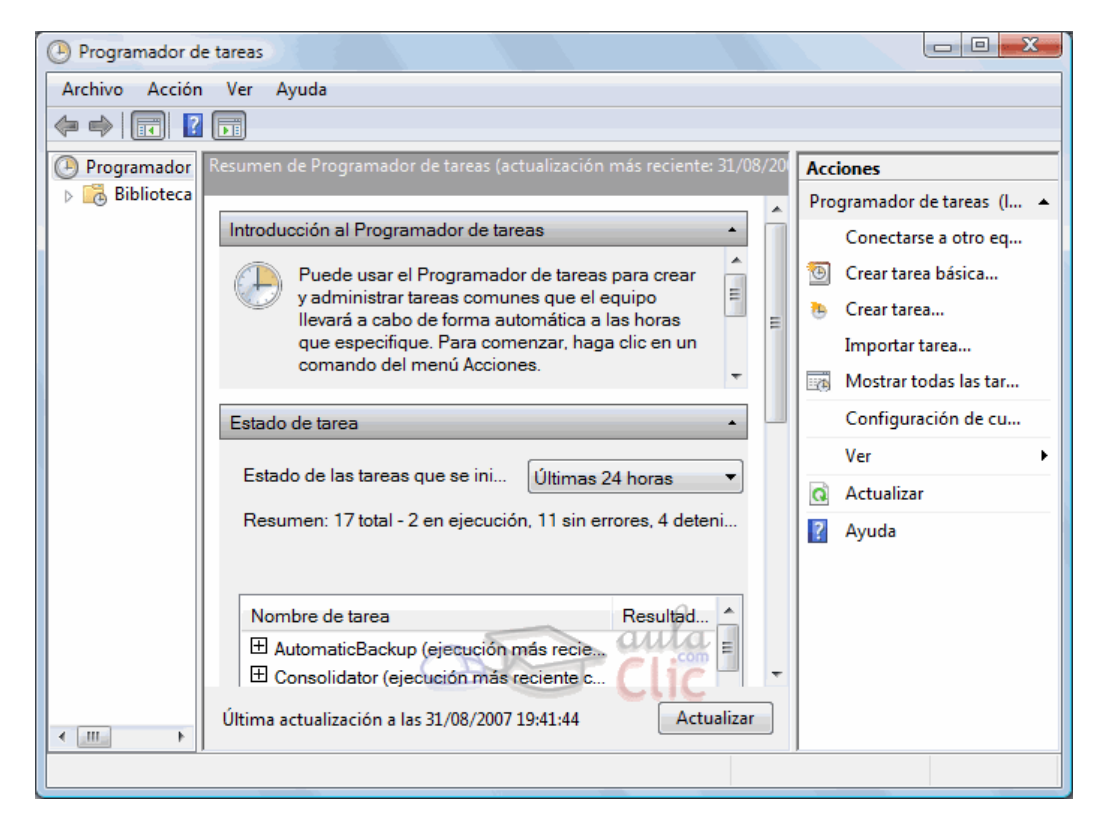

#### **Visor de eventos.**

Muestra un histórico o bitácora de los eventos relevantes que suceden mientras nuestro equipo funciona (errores, advertencias e información).

Ejemplos de eventos del sistema son las actualizaciones automáticas, los cierres inesperados de programas, incidencias con el hardware, eventos de los controladores de dispositivos, errores o fallos en la ejecución de los mismos, servicios que se arrancan o detienen, eventos de seguridad del sistema, información de accesos, etc.

Para abrirlo teclea Visor una vez pulsado el botón de Inicio o ejecuta el comando *eventvwr.msc*.

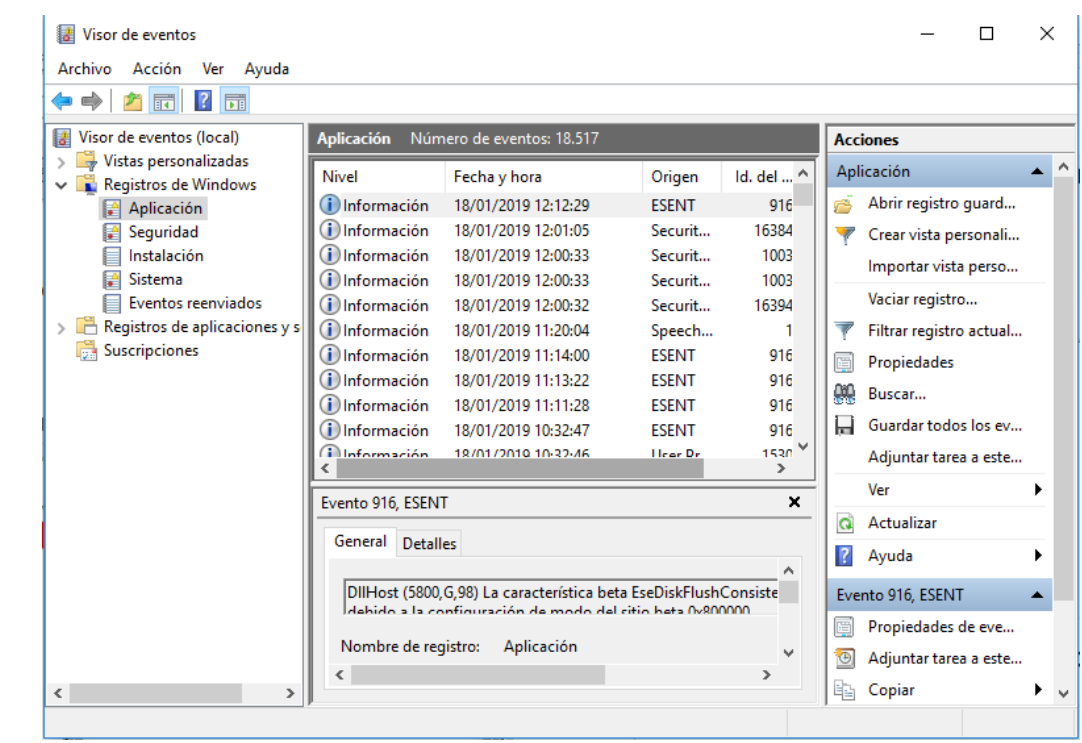

#### **Monitor de rendimiento.**

Para lanzar esta aplicación se usa el comando Perfmon.exe.

Podemos iniciar el análisis de los resultados actuales de nuestro PC haciendo clic sobre la opción Monitor de rendimiento. Por defecto veremos que se mostrará el tiempo que el procesador está ocupado con programas activos, sin embargo, podemos añadir otras muchas opciones para realizar una análisis más profundo pulsando al botón "+" que se muestra en la parte de arriba.

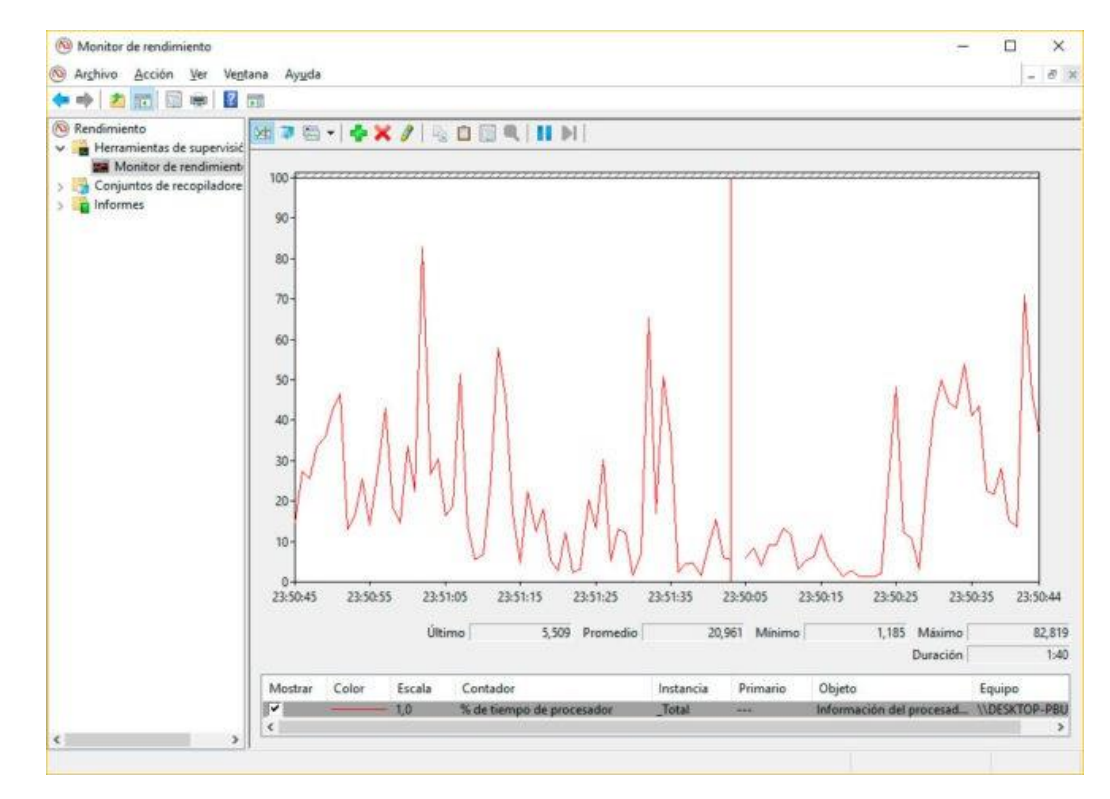

### **Msconfig (configuración del sistema)**

Para lanzar esta aplicación se usa el comando *msconfig.exe*.

Puede ser útil para identificar que proceso puede estar dando problemas.

Permite iniciar Windows con parte de los servicios y programas de inicio desactivados e ir activándolos poco a poco.

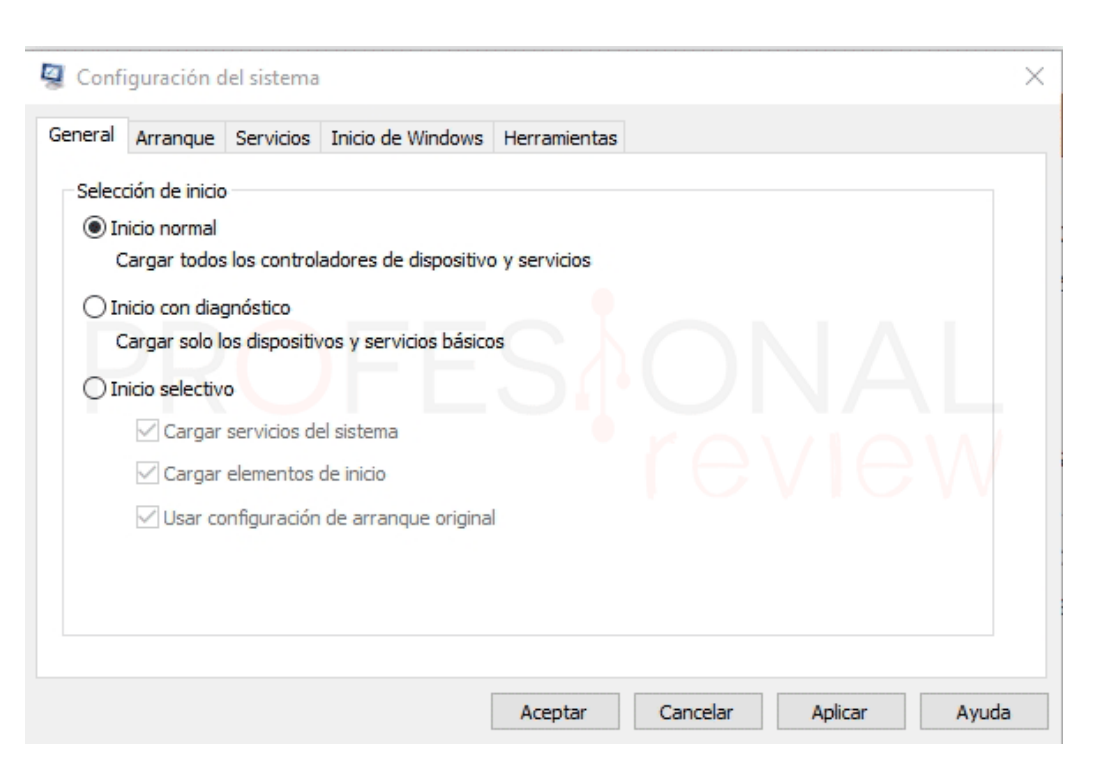

<span id="page-42-0"></span>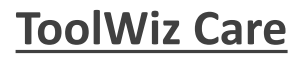

Una suite completa de optimización para acelerar su PC. Cuenta con decenas de herramientas para limpiar, mejorar el rendimiento y mantener el sistema seguro:

- Limpieza del registro, disco duro, privacidad y análisis de datos.
- Limpiar el ordenador con un clic.
- Desfragmentar el disco, optimizar el arranque y mejora estabilidad del sistema.
- Mejorar la seguridad mediante la gestión de plugins, redes y procesos en ejecución.
- Información sobre la descarga y subida de la conexión a internet, uso de la Memoria RAM y CPU.
- Su interfaz es sencilla y ofrece accesos rápidos a todas las herramientas de optimización.

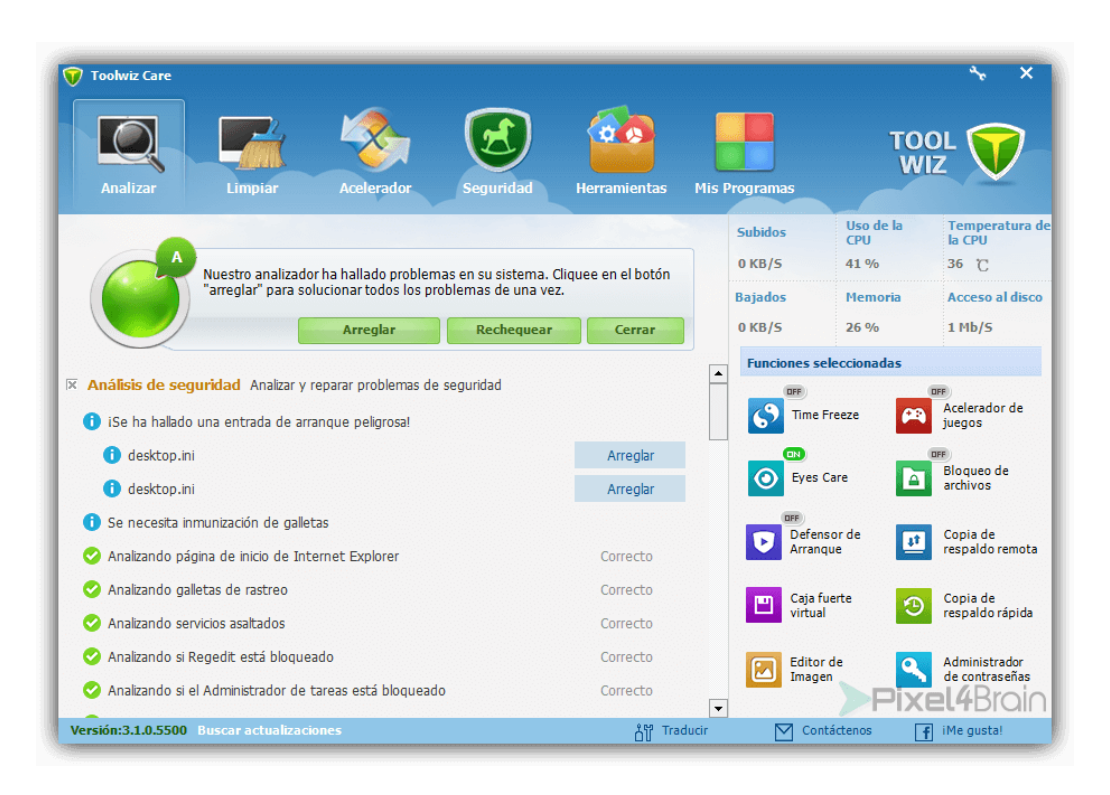

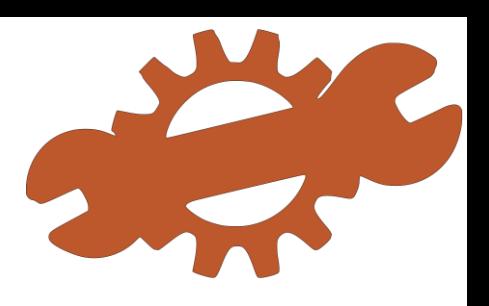

#### **Glary Utilities**

Es un programa Todo en uno, lleno de utilidades para limpiar el ordenador. Estas son Algunas de las herramientas incluidas:

- Reparar y desfragmentar el registro de Windows
- Limpiar el disco duro removiendo archivos duplicados y carpetas vacías.
- Liberar Memoria RAM
- Proteger el PC de malware
- Información detallada sobre el estado del sistema
- Restaurar y realizar de copias de seguridad de los drivers.
- Desinstalación de programas y actualizaciones de Windows

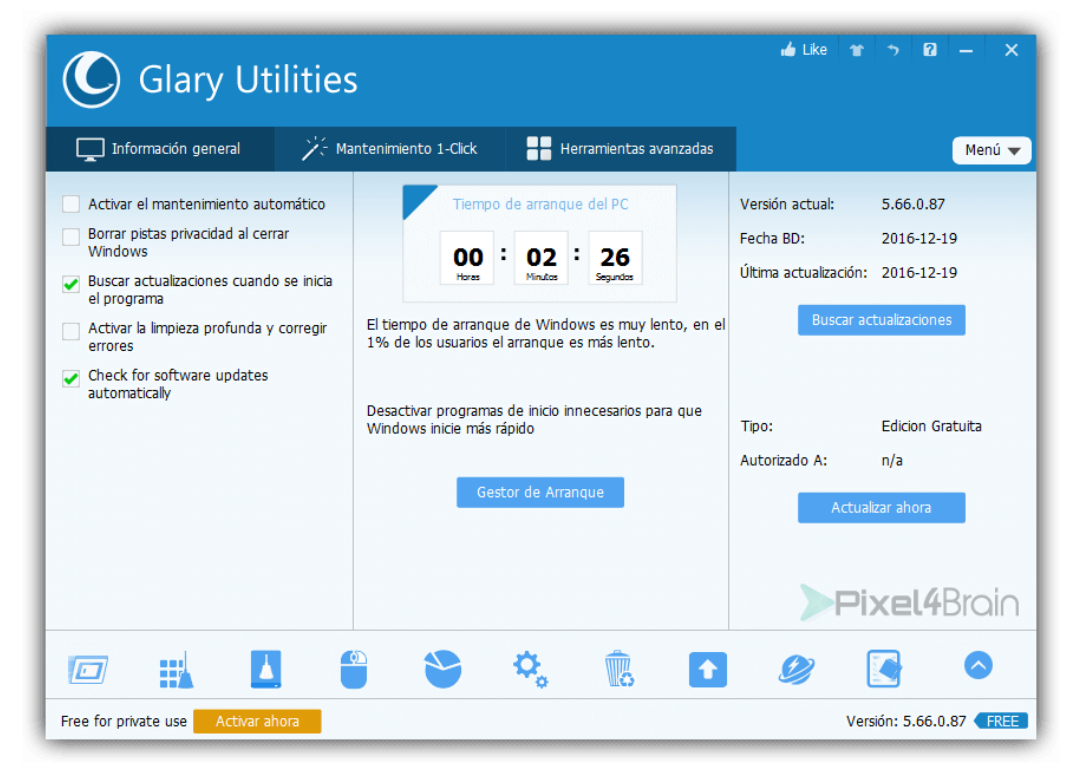

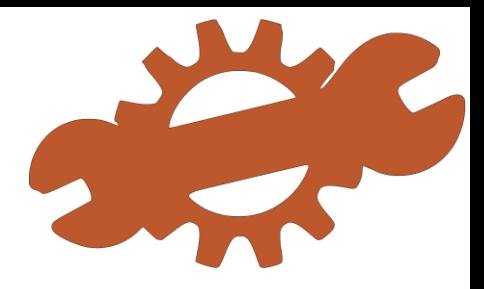

#### **WinUtilities Free Edition**

Es una herramienta todo en uno para limpiar por completo Windows PC. Estas son algunas de sus funciones:

- Corrige errores que provocan el mal funcionamiento de su PC.
- Limpia información e historial de navegación web.
- Cuenta con la función de Manteniendo 1 Clic.
- Limpia y desfragmenta el disco duro.
- Busca archivos duplicados
- Herramienta para recuperar archivos.
- Análisis del uso de espacio en el disco duro.
- Crear tareas programas para limpiar el PC.

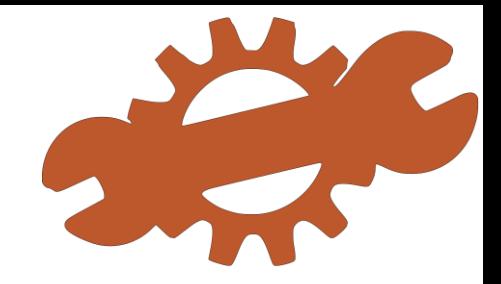

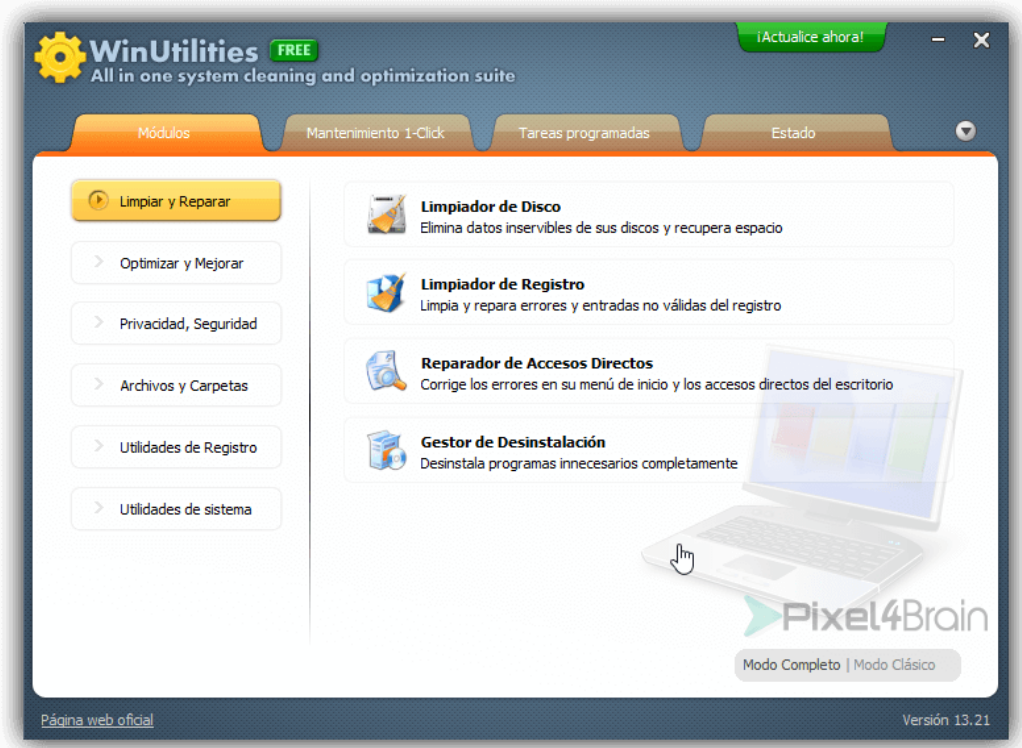

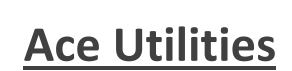

Es una suite de utilidades para acelerar cualquier versión de Windows. Aquí algunas de sus funciones:

- Elimina archivos y carpetas basura del PC.
- Limpia el registro del sistema.
- Limpia el historial de navegación de cualquier navegador
- Busca e elimina archivos y carpetas duplicadas
- Desactiva programas se ejecutan en segundo plano para optimizar el rendimiento.
- Elimina archivos de manera segura con la función de triturar archivos.
- Funciona con recursos mínimos del PC.

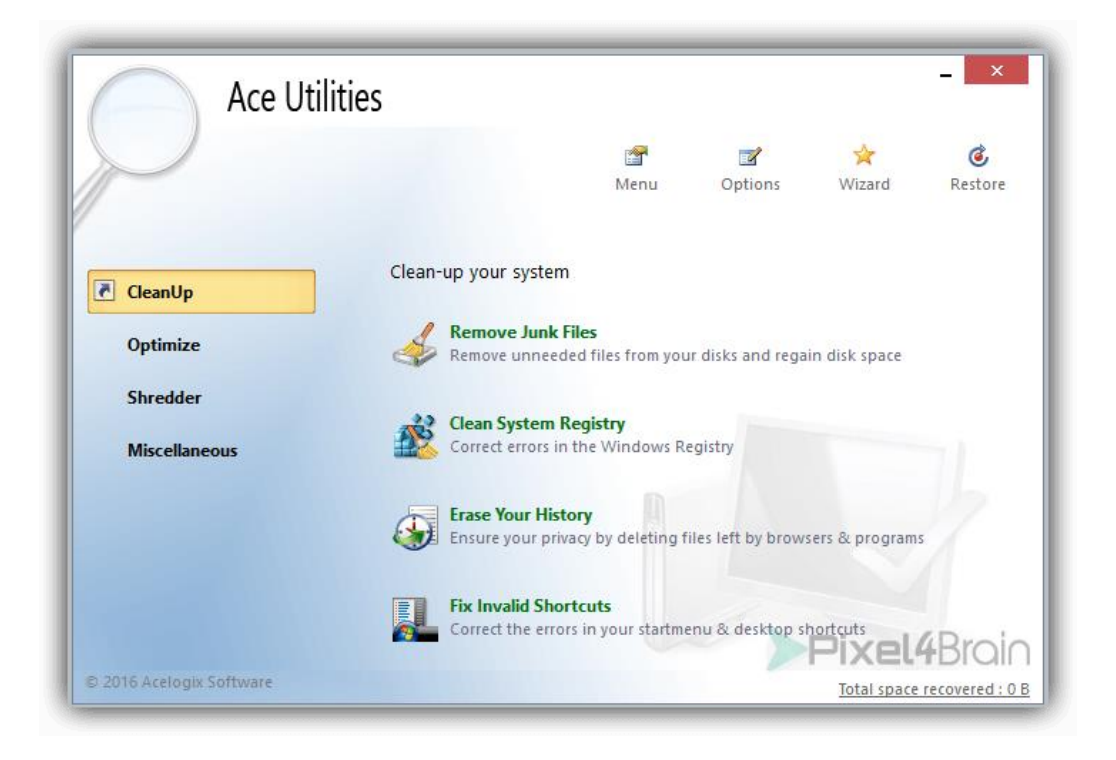

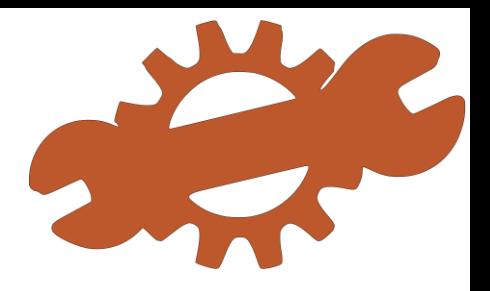

#### **Otras aplicaciones de optimización**

Aparte de las ya vistas, existe un gran abanico de aplicaciones para optimizar nuestro PC:

- Advanced SystemCare
- AVG PC TuneUp
- Ashampoo WinOptimizer
- CCleaner
- iOrbit Unistaller
- Privacy Repairer
- Defraggler
- Space Sniffer

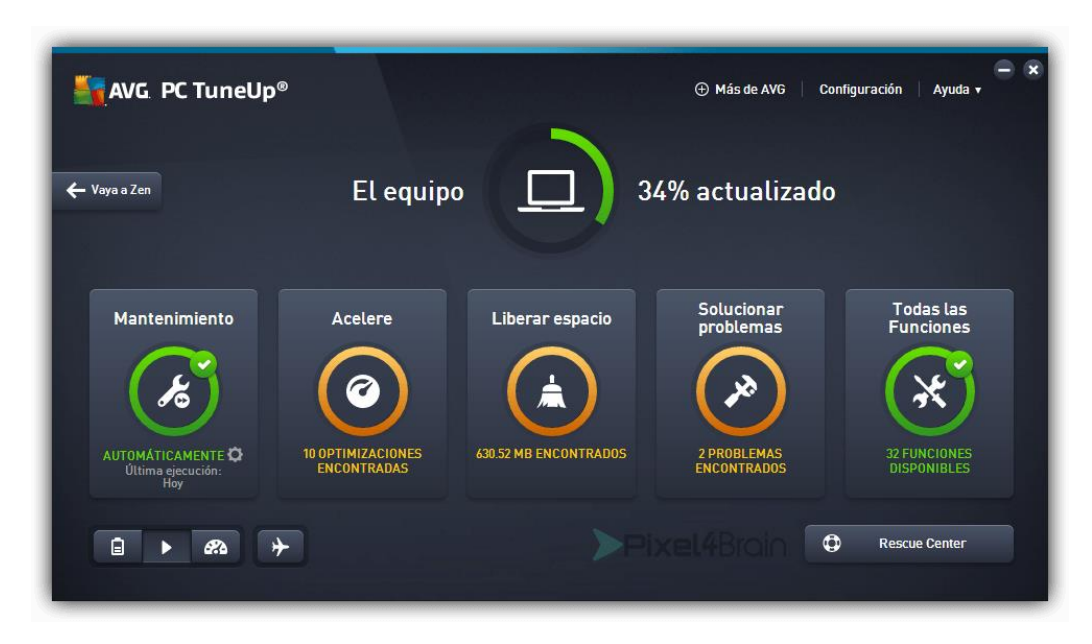

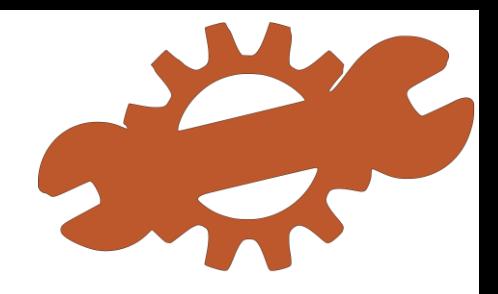

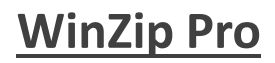

WinZip permite conectar y compartir directamente en los servicios en la nube como Dropbox, Box, Google Drive y OneDrive, así como en sitios de redes sociales: Facebook, Twitter y LinkedIn. Ofrece grandes características y amplios formatos de extracción.

WinZip es uno de los más modernos programas para comprimir archivos, ofreciendo características y herramientas que hacen comprimir y descomprimir archivos sea fácil y libre de problemas.

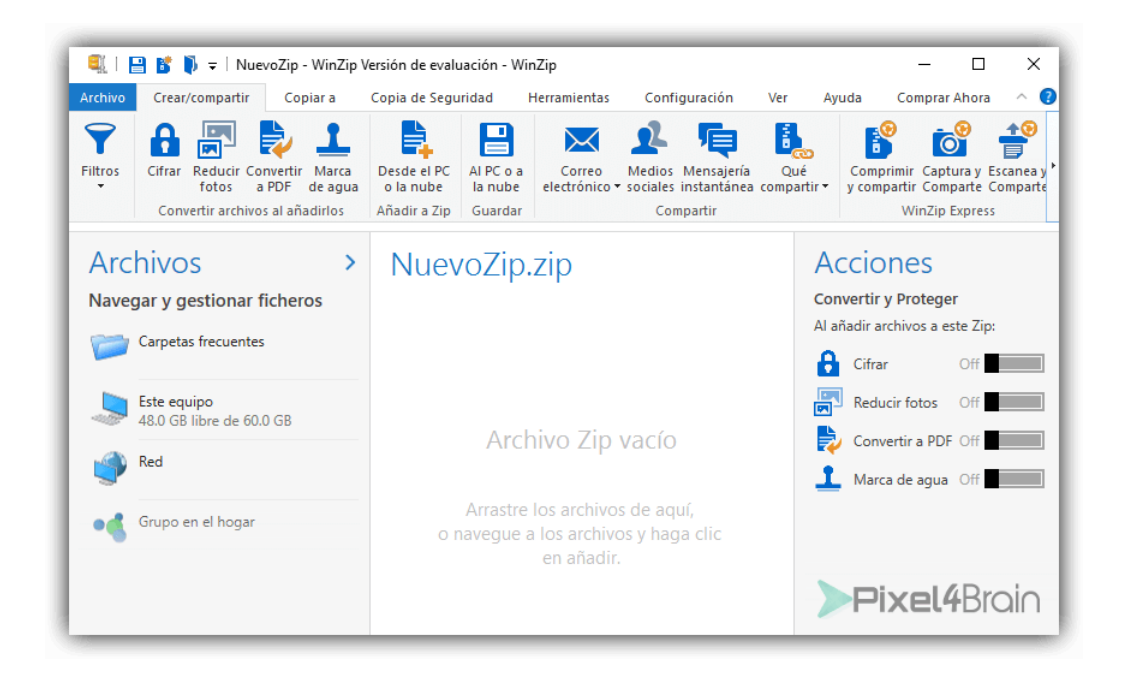

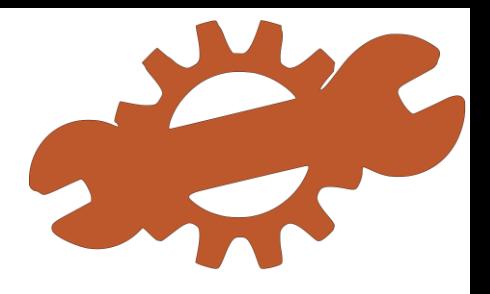

#### **WinRAR**

Es la mejor herramienta para extraer una serie de formatos de archivo incluyendo ZIP y RAR en su ordenador. El software también le permite ver los archivos dentro de un archivo antes de extraer los archivos. Es un popular software, y sin duda es indispensable en su ordenador

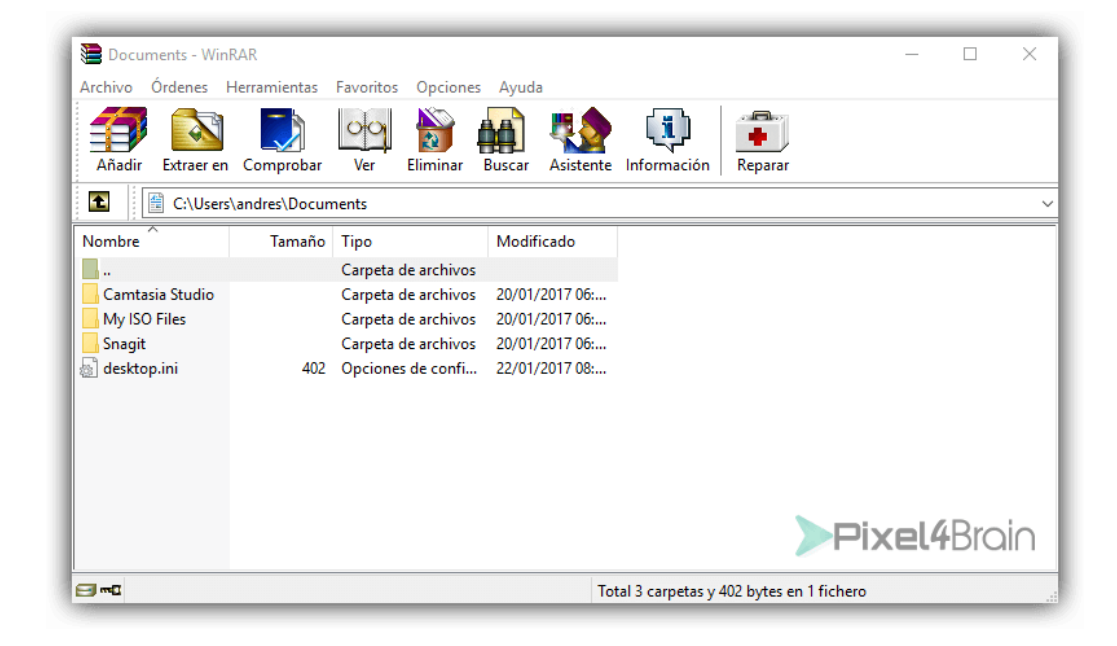

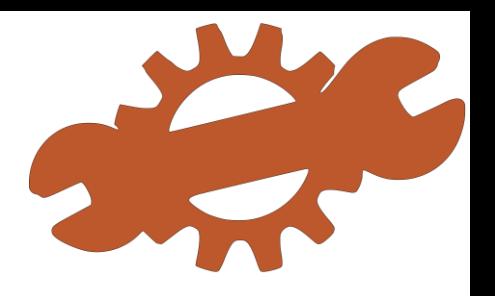

#### **7-Zip**

Libre y de código abierto 7-Zip soporta el **formato Zip y 7z** muy mejorado. En las pruebas realizadas es un 25% más eficiente que la herramienta integrada en el explorador de archivos de Windows. Su interfaz es muy sencilla, al abrir la aplicación lo primero que te encuentras es con una lista de archivos junto con 6 grandes iconos en la barra de menú.

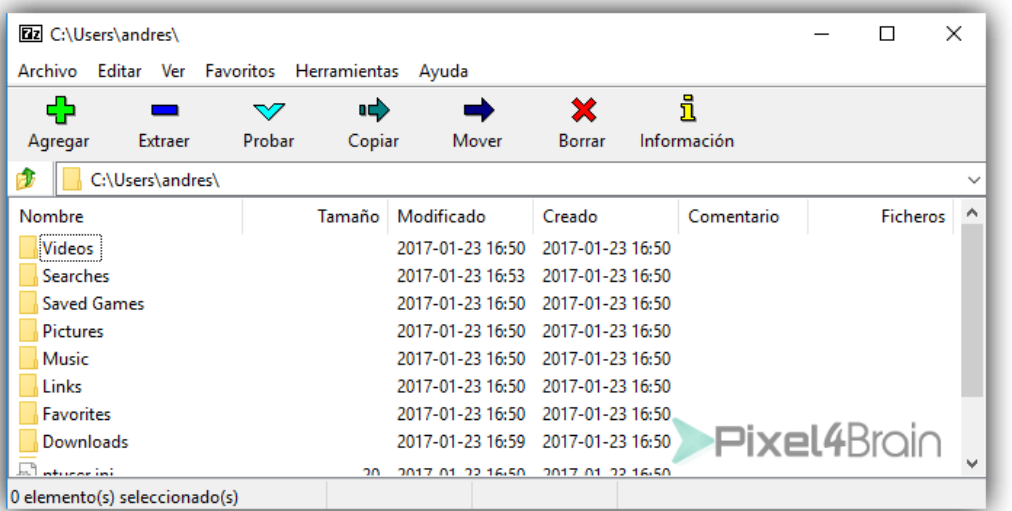

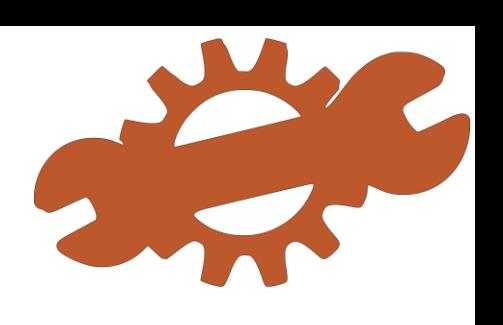

#### **IZArc**

Ayuda a comprimir y descomprimir archivos y también a cifrar sus archivos para que ninguna persona no autorizada pueda acceder a ellos. **Es compatible con 7-ZIP, RAR, TAR** y muchos otros formatos de extracción.

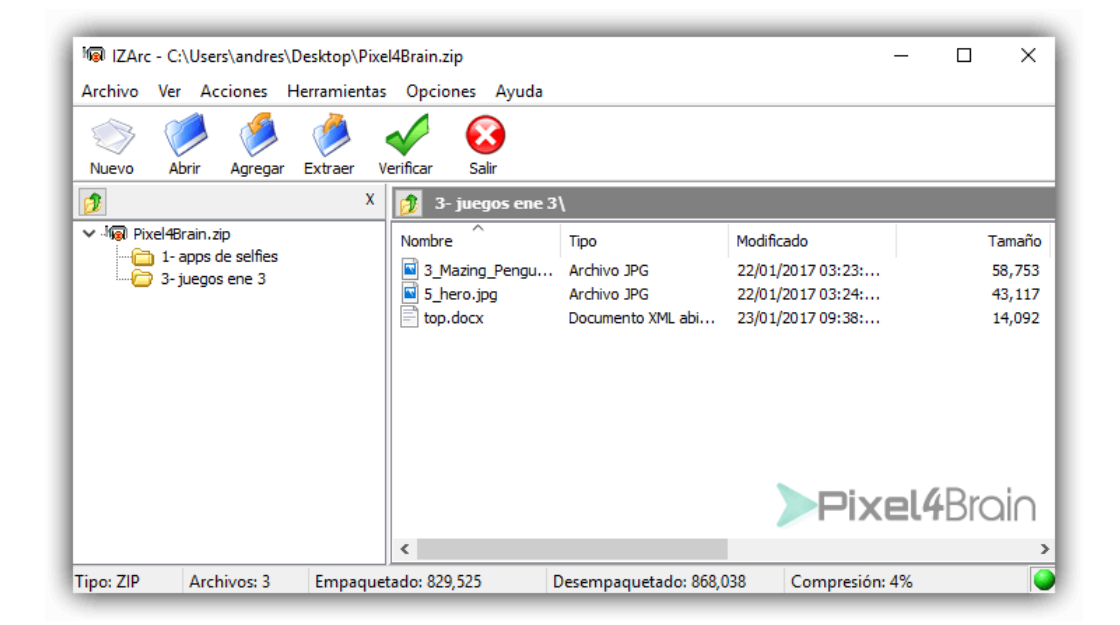

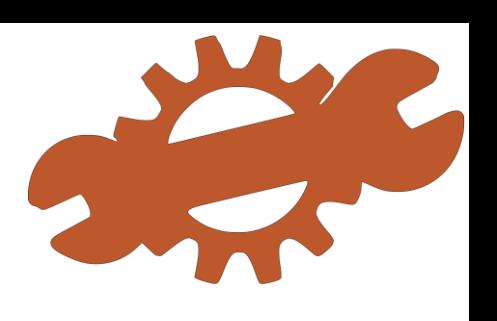

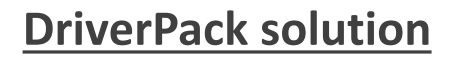

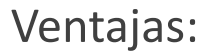

- Encuentra los controladores necesarios en su sistema de forma automática
- Le permite descargar e instalar los controladores en un solo clic.
- Permite la descarga a granel a diferencia de otros programas de controladores
- Dispone de dos descargas: en línea y packs sin conexión.

- No permite a los usuarios de uso gratuito instalar controladores manualmente.
- A veces, instala software innecesario sin preguntar.

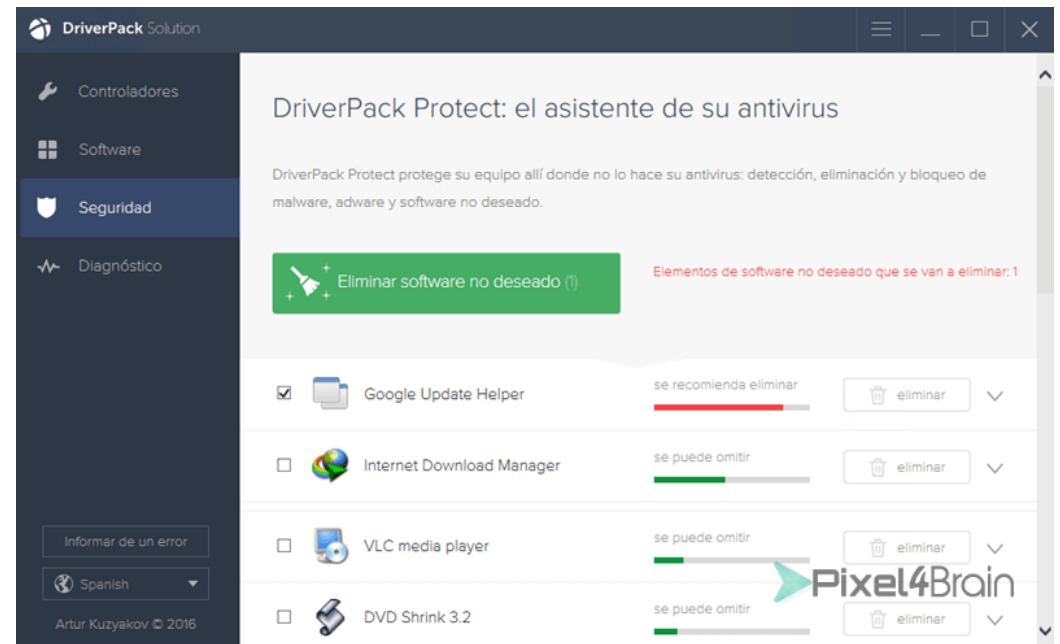

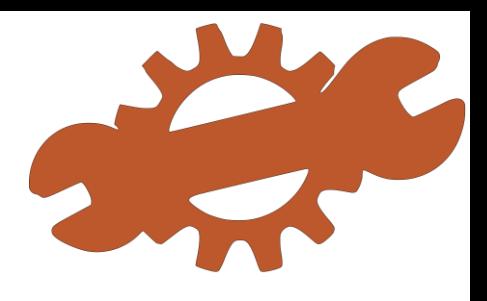

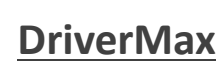

Detecta todos los controladores que faltan, están dañados o anticuados.

#### Ventajas:

- Auto-chequeo para actualizaciones de controladores
- Actualizaciones de varios controladores con un solo clic
- Realiza una copia de seguridad del sistema antes de la instalación de controladores
- Permite la restauración del sistema en caso de problemas con la instalación de los controladores.

- Límites de descargas gratuitas de controladores
- Permite actualizaciones de controladores no firmados (e inseguros)
- Descargas pilotos tras un período corto, no al instante

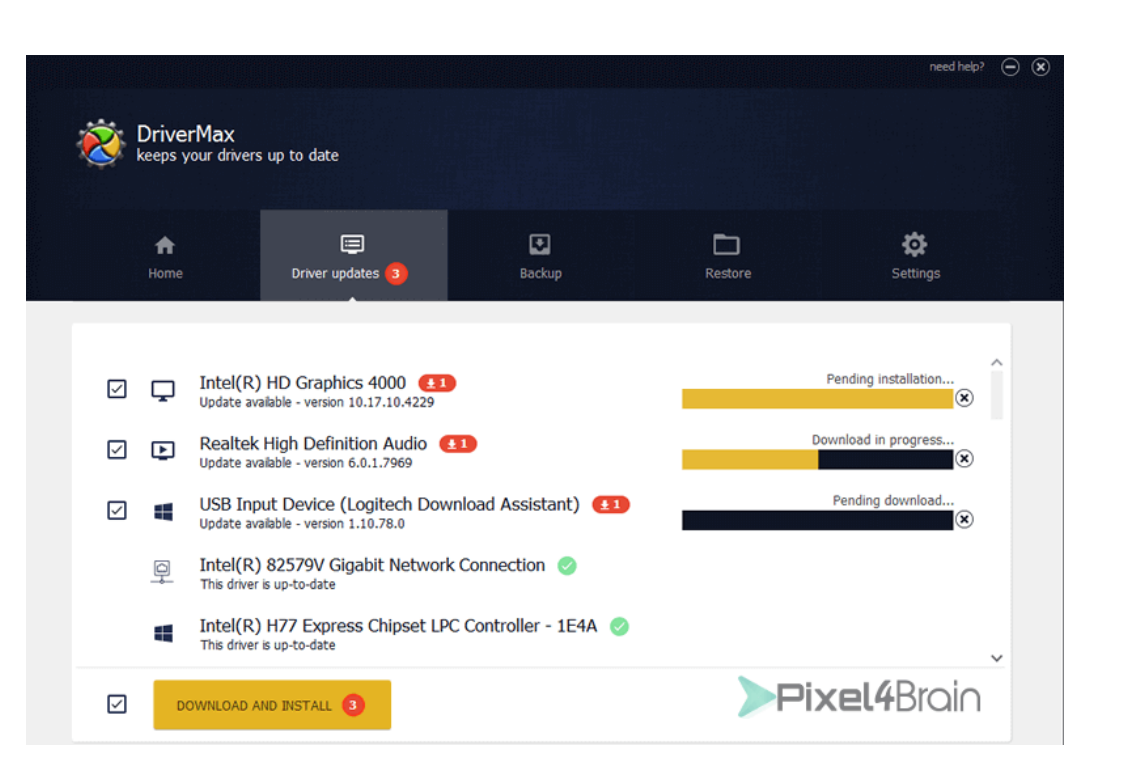

#### **IObit Driver Booster**

Es una herramienta de drivers rápida y eficiente. Mantiene los controladores de sistema al día y mejora el rendimiento general del sistema.

#### Ventajas:

- Crea puntos de restauración antes de instalar los drivers.
- Permite programar y descargar de controladores automáticamente.
- Soporta desinstalación y rollback para rectificar instalaciones defectuosas

- No ofrece descarga gratuita de algunos controladores.
- No es compatible con la descarga a granel / auto para algunos drivers.

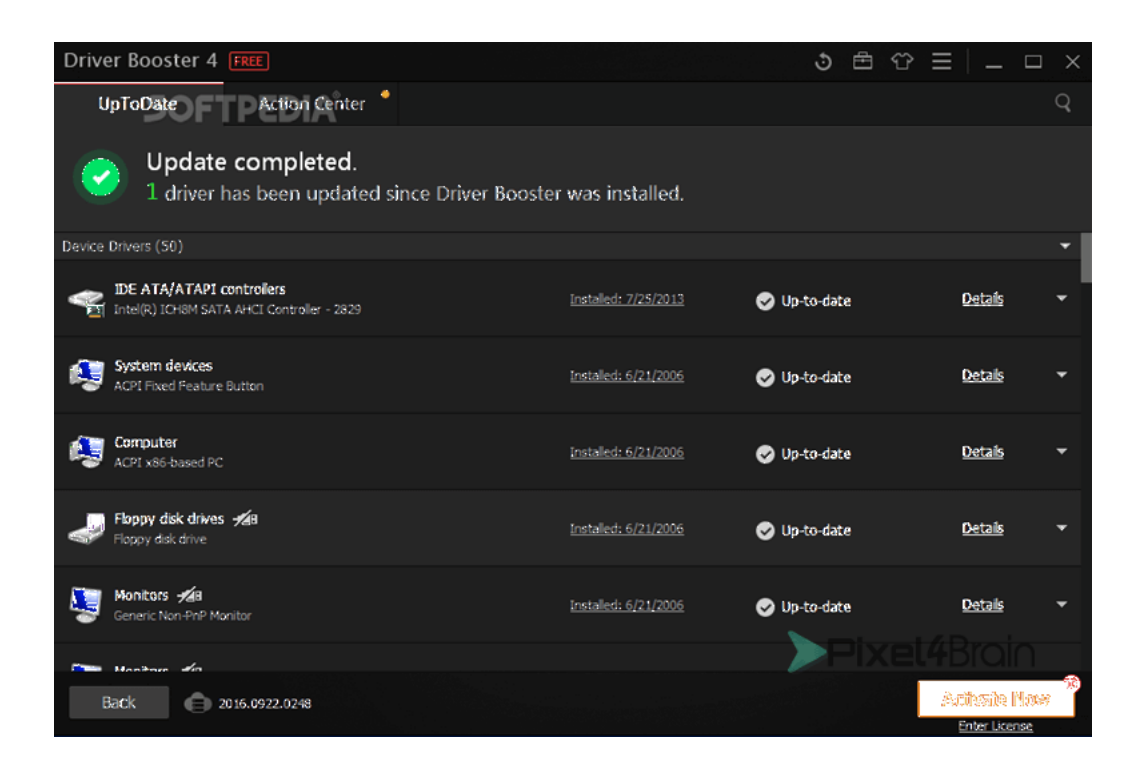

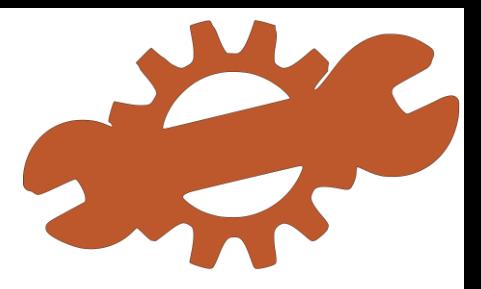

#### **Free Driver Scout**

Es un instalador de drivers que dice tener el mayor número de controladores (aunque no es cierto), y actualiza los controladores del sistema gratis como DriverPack o DriverMax.

#### Ventajas:

- Soporta descargas a granel
- Instala las actualizaciones de forma automática
- Ofrece descargas de controladores instantáneos a diferencia de DriverMax
- Soporta análisis automáticos y manuales a diferencia de **DriverPack**

- No pudo encontrar algunos controladores obsoletos.
- Intento instalar algunos programas irrelevantes en la instalación

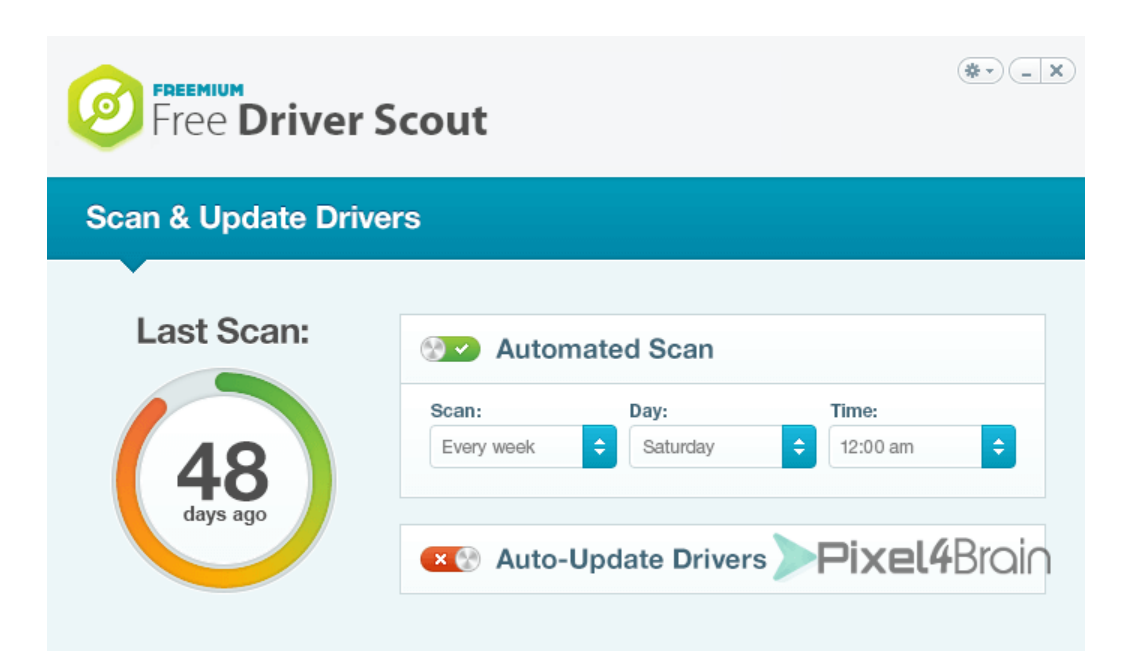

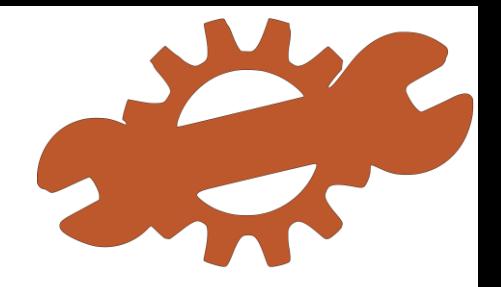

#### **WinZip Driver Updater**

Una solución que tiene una de las extensas bases de datos de controladores. Primero explora su PC y luego descubre e instalan los controladores obsoletos.

#### Ventajas:

- Permite saltar las actualizaciones de controladores.
- Permite programar/automatizar las exploraciones del controlador.
- Asegura el buen desempeño de los controladores actualizados.
- Explora automáticamente e instala rápidamente los controladores anticuados.

- Deja unos controladores obsoletos durante la exploración en la versión gratuita.
- Poca información sobre los controladores instalados.

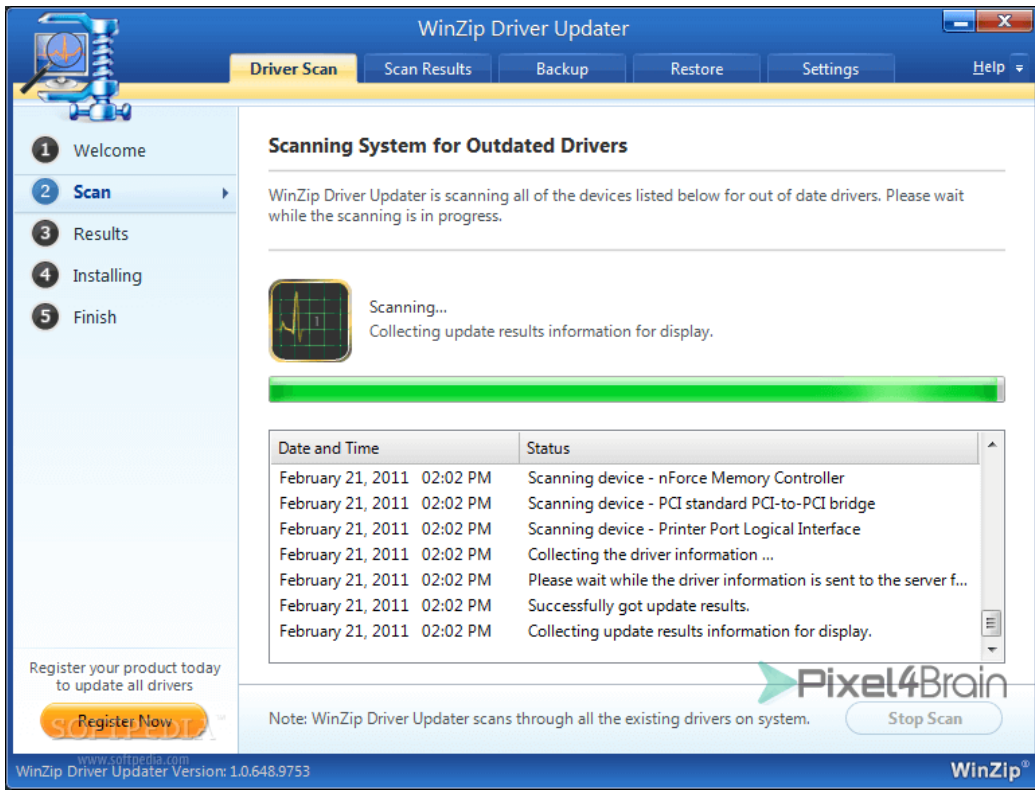

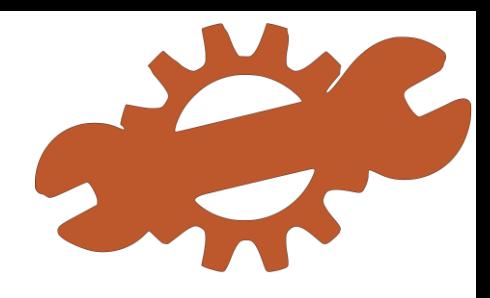

#### **Recuva**

Es una aplicación gratuita que recupera todo tipo de archivo:

- Recuperar archivos borrados por accidente
- Recuperar archivos de discos o unidades dañadas o que se han formateado.
- Recuperar archivos de office (Doc., Excel, PowerPoint, Correos electrónicos)
- Recuperar archivos multimedia (Música, imágenes y video)

**Nota**: Si en el primer escaneo no encuentras el archivo, realizar un escaneo avanzado para realizar la búsqueda más profunda y lenta.

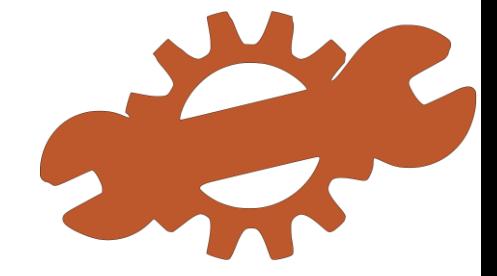

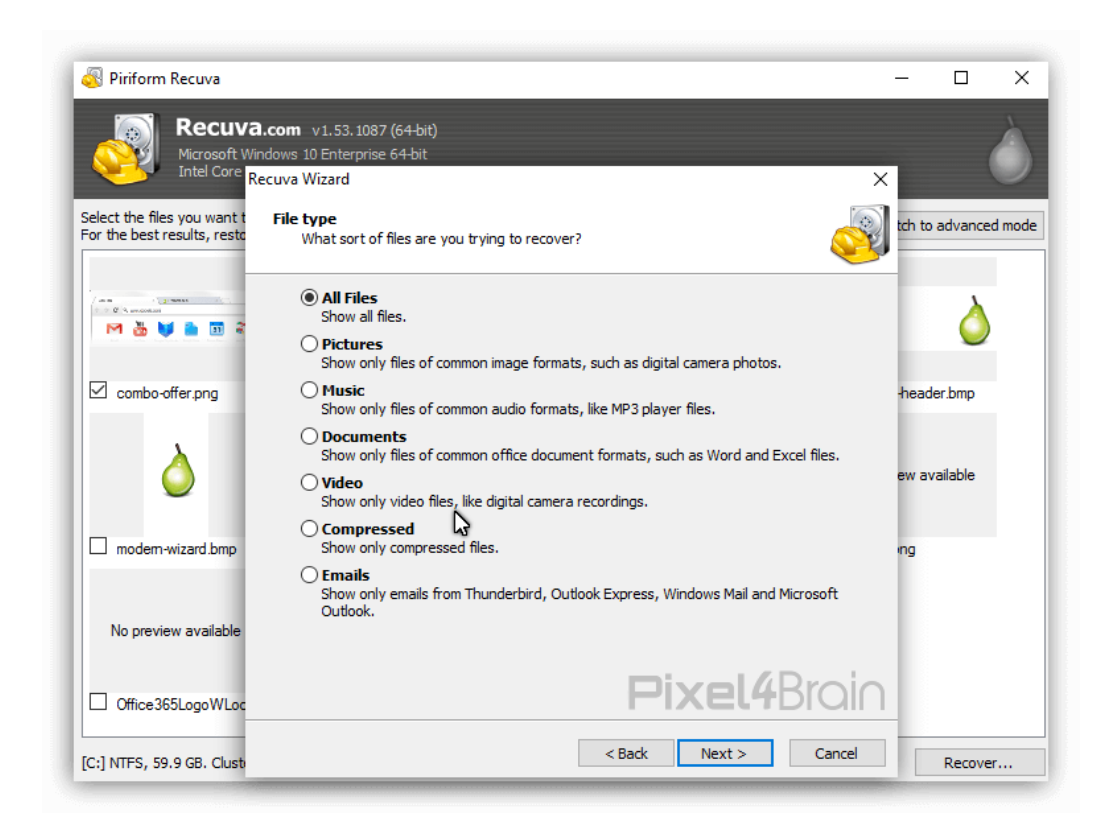

#### **EaseUS Data Recovery Wizard Free**

Con 3 sencillos pasos te permite recuperar archivos eliminados por accidentes, formateado o simplemente perdidos de tu ordenador de escritorio, portátil o discos externos extraíbles.

- Recuperar archivos de un disco dañado o por ataque de virus.
- Recuperar archivos por fallos del sistema operativo, perdida de una partición o cualquier operación incorrecta.
- Recupera cualquier tipo de archivo: Multimedia, documentos, comprimidos, correos, etc.
- Soporte para dispositivos de almacenamiento tipo: SD, SSD, USB, MicroSD, Cámaras, Smartphone, entre otros.

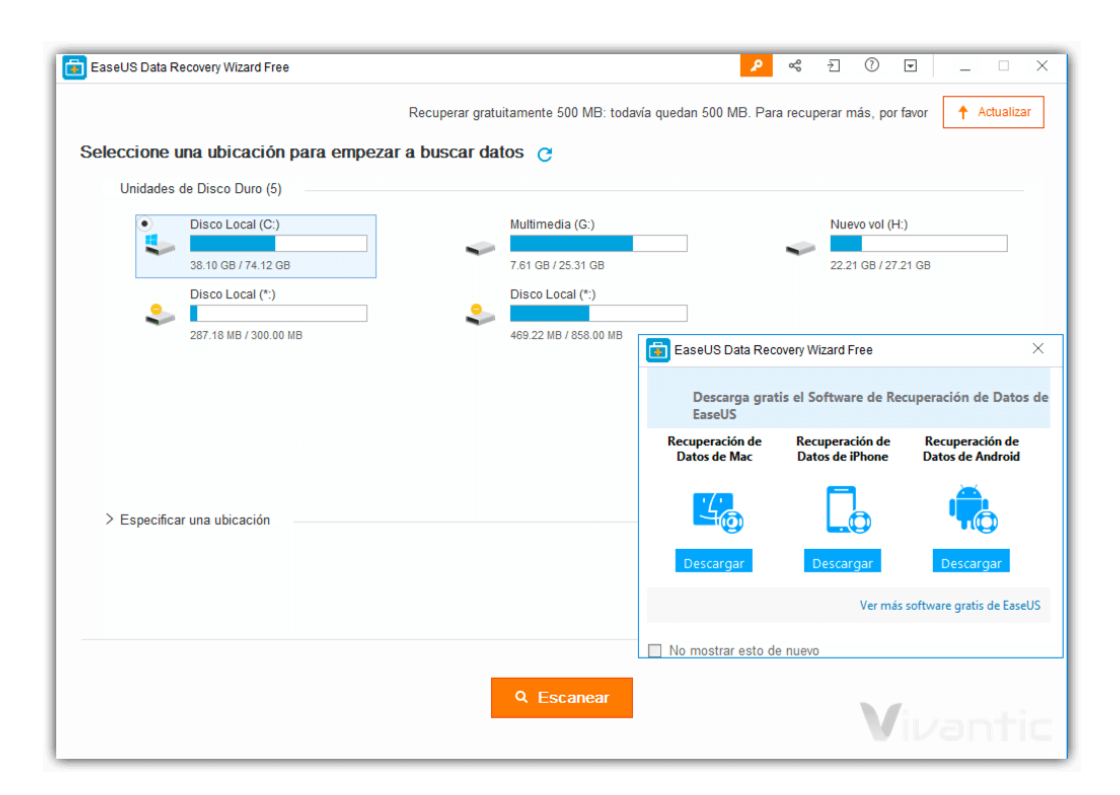

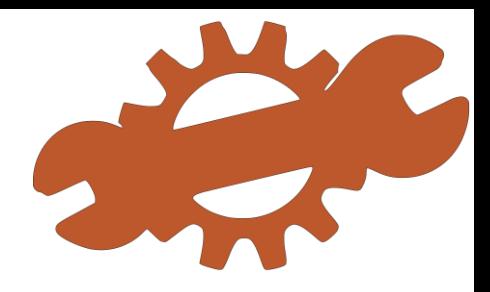

#### **Disk Drill**

- Recupera cualquier tipo de información perdida en tu equipo con Windows 7/8/10 gracias a sus múltiples algoritmos.
- Lee sistema de archivos NTFS, FAT32, EXT, HFS+
- Recuperar archivos de dispositivos externos como USB, MicroSD o tarjetas de memoria.
- 500MB de recuperación en su versión gratuita.
- Escaneo rápido y escaneo profundo con la capacidad de reconocer mas 350 tipos de archivos.
- Para Disco de gran tamaño el proceso de escaneo se puede pausar, Detener y reanudar en cualquier momento en casa de contar el tiempo de espera.
- Protección de datos con la herramienta Recovery Vault .
- Recuperar una partición dañada o perdida.

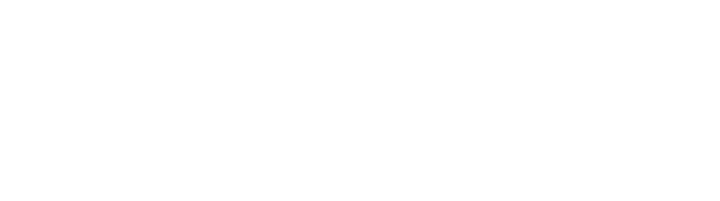

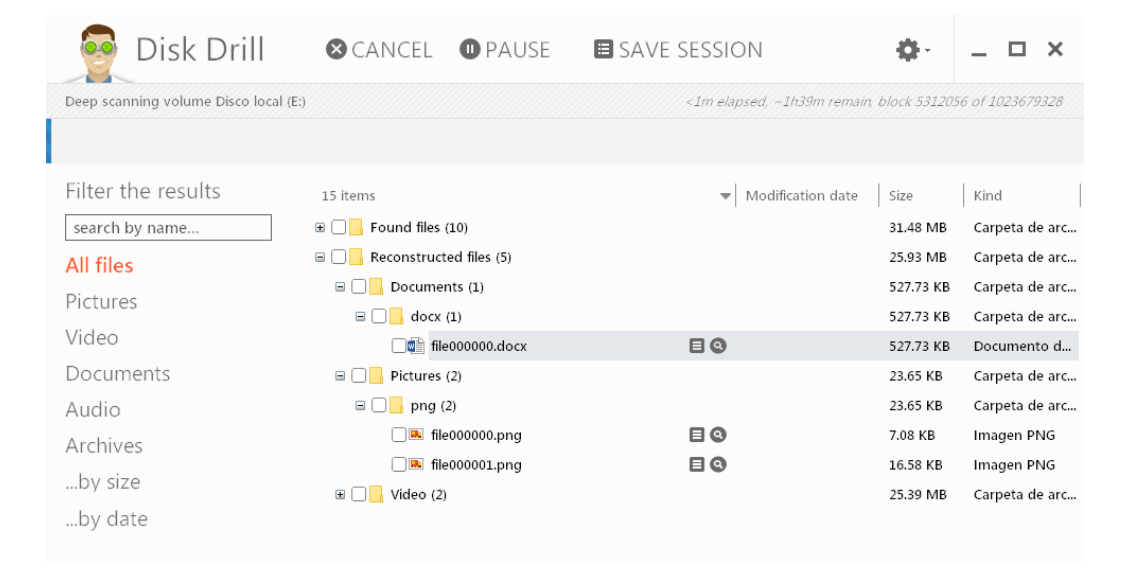

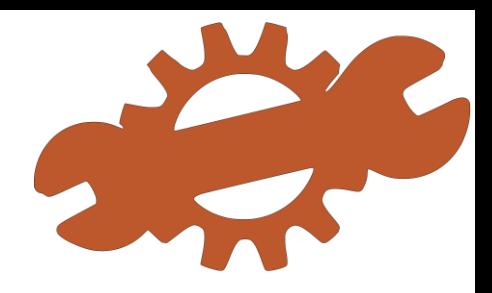

#### **CardRecovery**

Recupera información de tarjetas (SD card, SDHC, miniSD, MicroSD) que se hayas formateado o incluso se hayan dañado. CardRecovery puede recuperar fotografías borradas por accidente de cámara digitales, esto lo logra con una tecnología llamada SmartScan, la cual se encarga se hacer un análisis a bajo nivel de la tarjeta y así aumentar la probabilidad de recuperar cualquier archivo (Audio, video, imagen, Imágenes RAW) perdido.

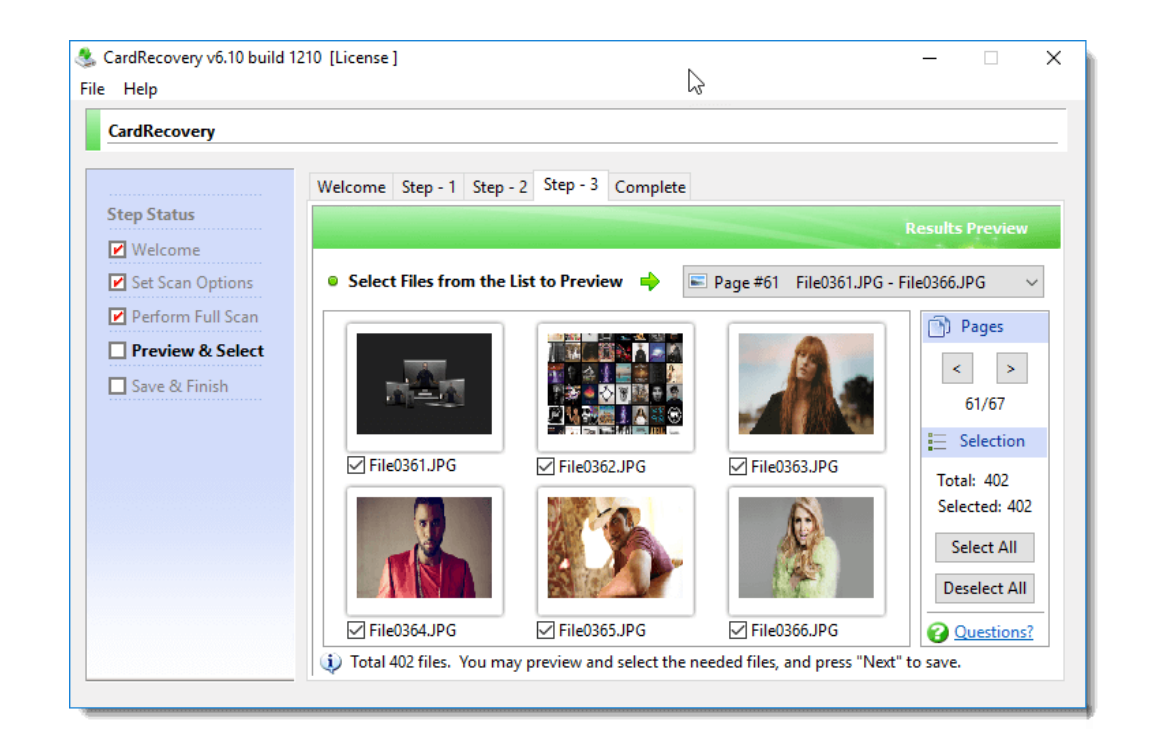

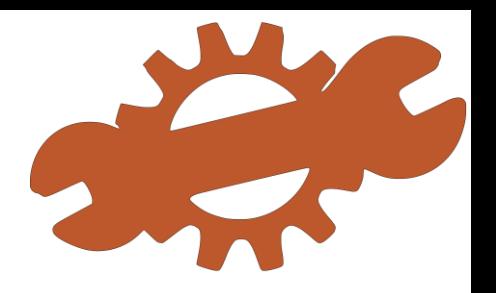

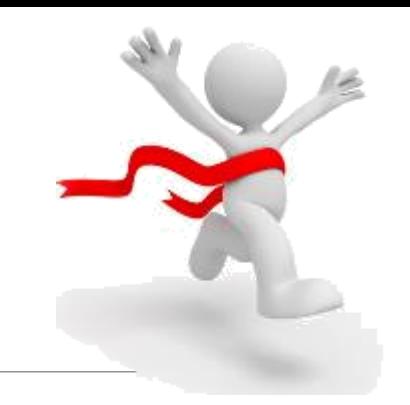

## Conclusión

*Gracias las utilidades vistas durante la presente unidad podremos mantener en buenas condiciones el software de nuestro ordenador pudiendo, además, sacarle el máximo partido a nuestro hardware.*

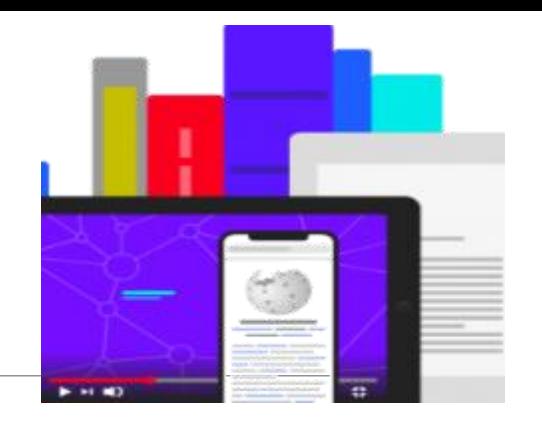

## Bibliografía - Webgrafía

- Wikipedia
- [https://ioc.xtec.cat](https://ioc.xtec.cat/)
- [https://www.genbeta.com/a-fondo/cinco-cortafuegos-para-windows-con-los-que-mejorar-la-seguridad](https://www.genbeta.com/a-fondo/cinco-cortafuegos-para-windows-con-los-que-mejorar-la-seguridad-de-tu-pc)de-tu-pc
- <https://vivantic.org/top-100-programas-pc/>